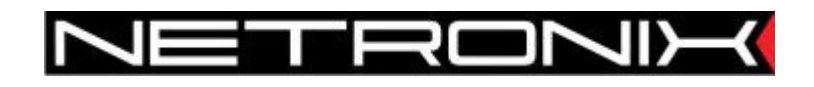

**Technical Data Sheet** 

# Ethernet to Serial Interface Converter **COTER-E2I COTER-E4I**

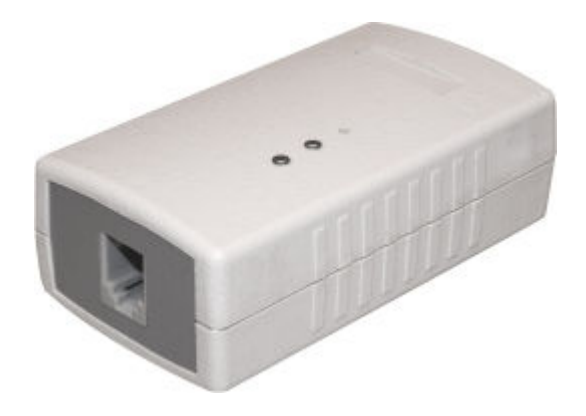

Document version: COTER-E-man-en-v5.doc Data of last revision: 2009-04-24 http://www.netronix.pl/

## **Contents**

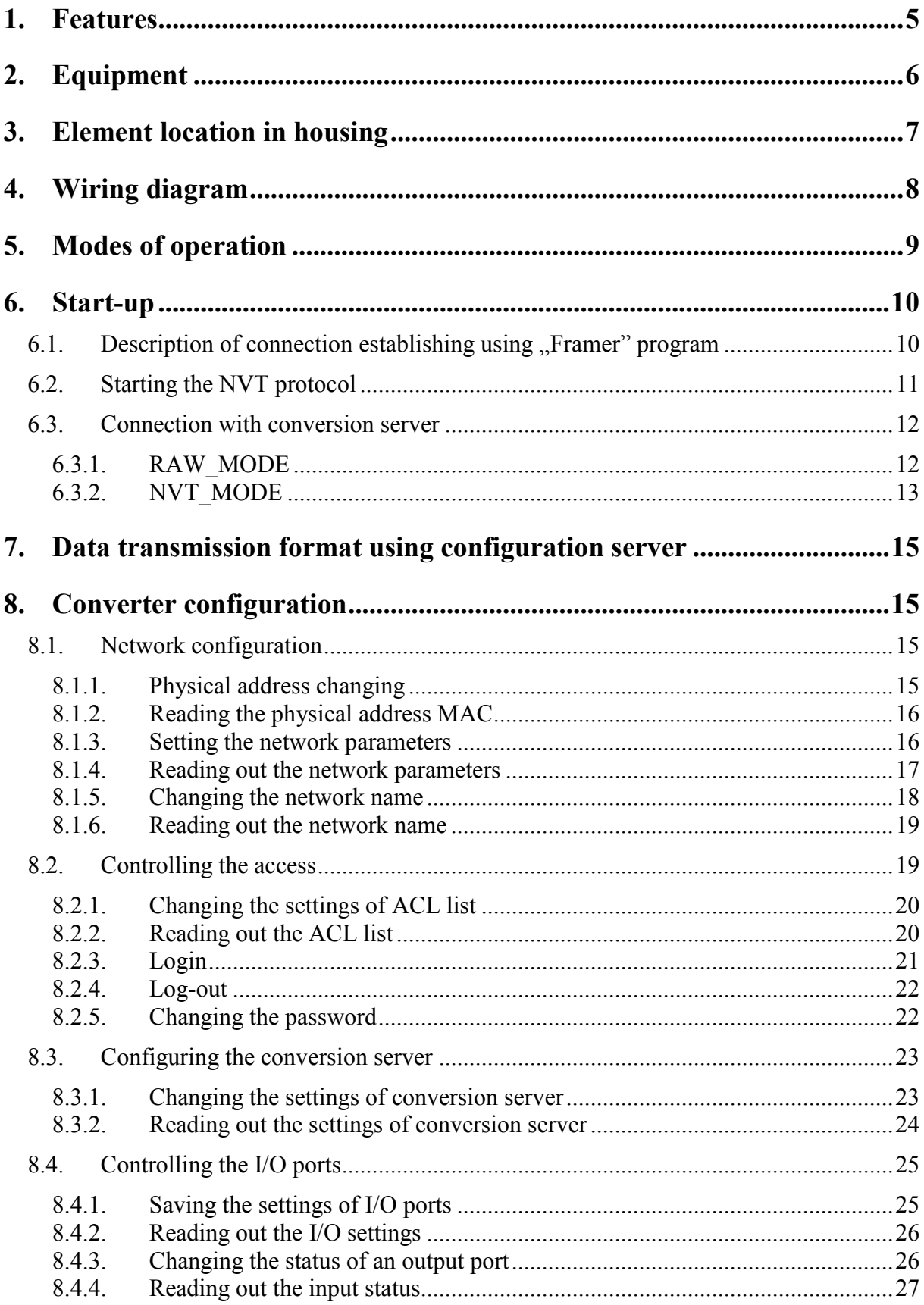

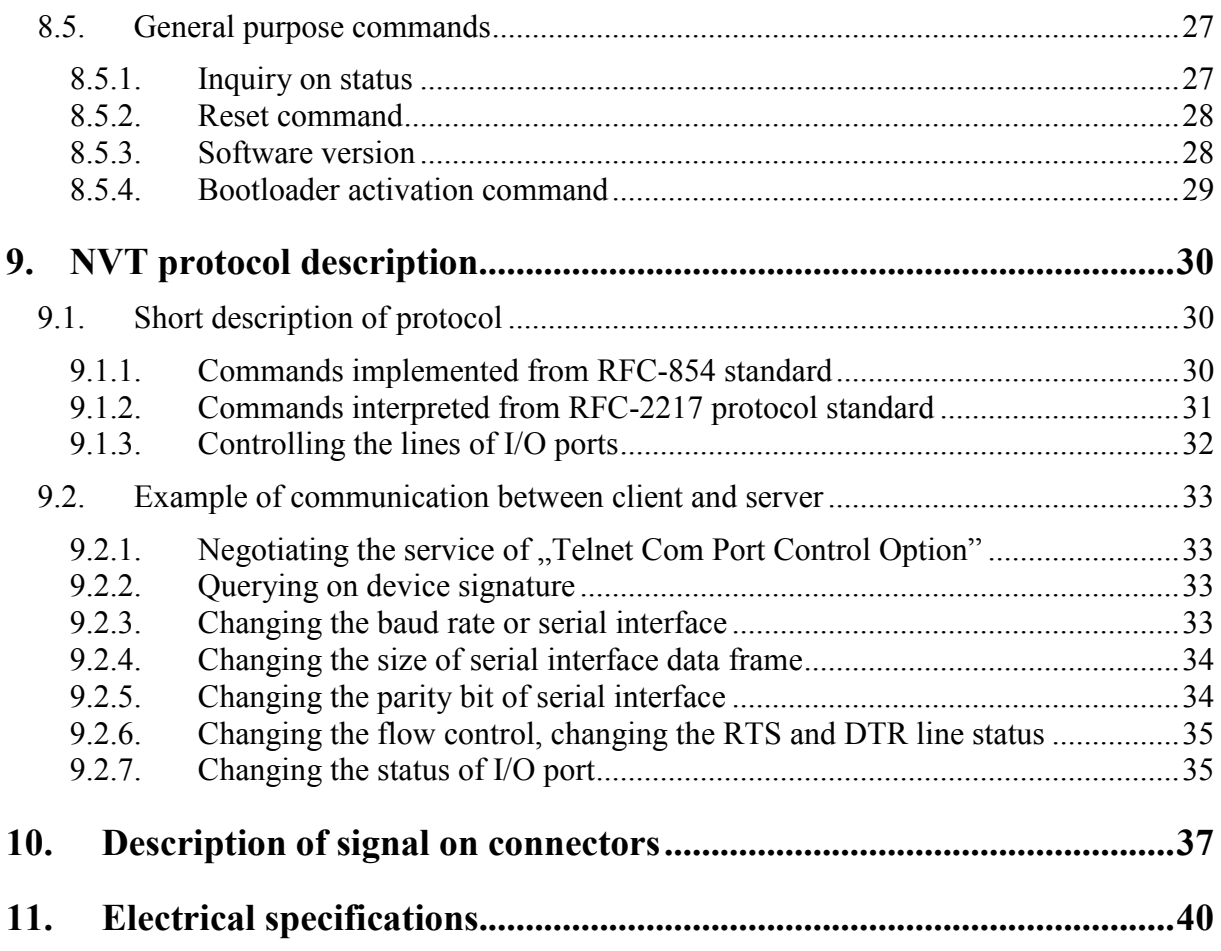

## **Index of illustrations**

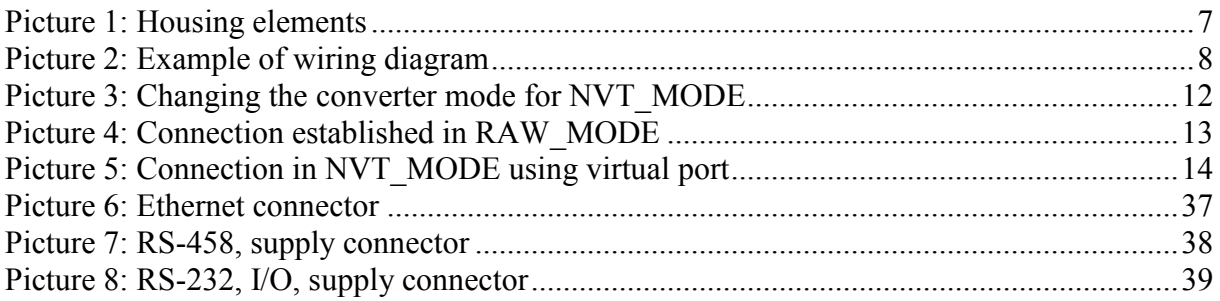

## **Index of tables**

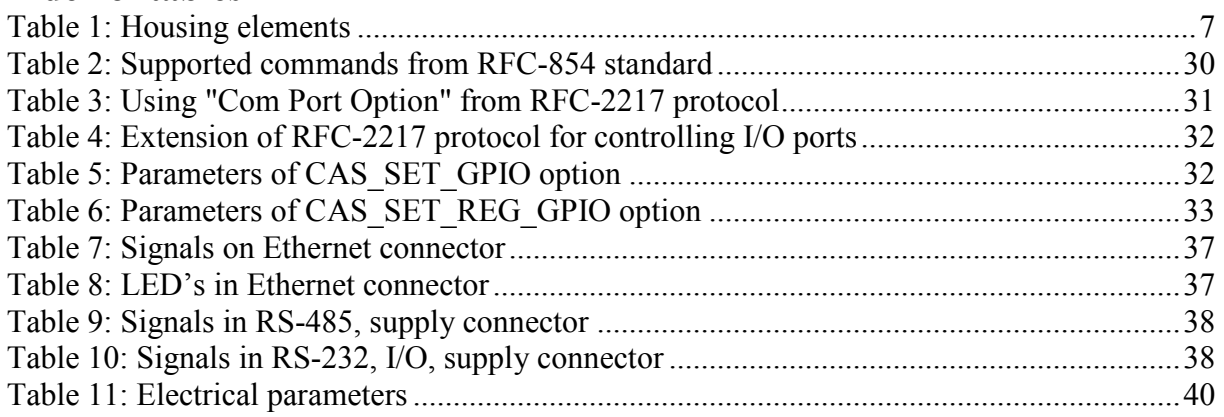

## 1. Features

COTER-E family devises convert signals transmitted via Ethernet to serial interface signals.

- $\checkmark$  COTER-E4I converts Ethernet to RS-485.
- $\checkmark$  COTER-E2I converts Ethernet to RS-232 with possibility of controlling two I/O ports.

RS-232 version of the device is equipped with two general purpose I/O ports, by means of which it is possible to control remotely or check their current status, depending on their mode of configuration.

COTER-E converter can operate in three mode of communication:

- $\checkmark$  so-called OFF MODE, where conversion server is switched off completely,
- $\checkmark$  so-called RAW MODE, where data are sent directly with constant transmission parameters, fixed by means of configuration server.
- $\checkmark$  so-called NVT MODE, where communication port is shared between data transfer and communication command transfer using protocol described in RFC-2217.

The device has Ethernet interface with configurable network parameters or with automatic download of DHCP server settings. By means of TCP/IP network connection, a user (host application) is able to modify settings or to read current device status out. To limit an access to devices connected to serial interface bus against intruders, COTER-E has ACL address list, from which it is possible to establish a communication. There is possibility to define login password allowing modifying settings too. The converter is equipped with feature searching for the device, which is present in local network. This feature is mainly useful during operation with active DHCP client. COTER-E family devices have implemented firmware BOOTLOADER, which can be preloaded by any TFTP client.

# 2. Equipment

### 1 Ethernet port

- $\checkmark$  Sending and receiving data to/from RS-232/485 interface.
- $\checkmark$  Checking of I/O<sup>(1)</sup> status.
- $\checkmark$  Configuring operation parameters of device.
- $\checkmark$  Changing the firmware.

#### 1 RS-232/RS-485 port  $\bullet$

 $\checkmark$  Serial interface, transmission parameters are configurable by means of configuration server or using TELNET (RFC-2217) command option or using data conversion server.

#### $2$  IO<sup>(1)</sup> ports  $\bullet$

- $\checkmark$  Controlling and checking of state remotely by means of configuration port or using port used for data transmission (extension RFC-2217).
- $\checkmark$  Configuring the operation direction of I/O ports using configuration server only.

#### "Power supply" LED  $\bullet$

 $\checkmark$  Diode signaling presence of converter supply voltage.

### "Status" LED

 $\checkmark$  Diode signaling transmission via serial interface port.

### • "User" key

 $\checkmark$  Key for restoring the defaults.

### Notes:

(1) Depending on converter version (see chapter Features).

# 3. Element location in housing

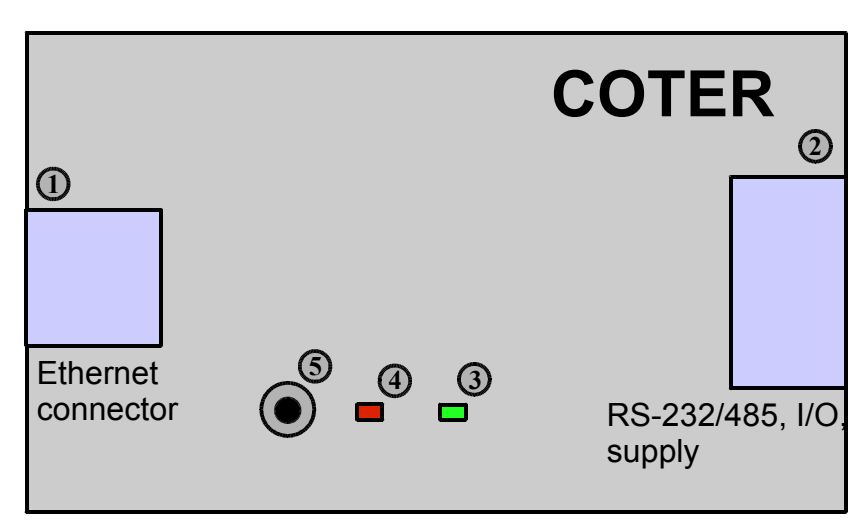

**Picture 1: Housing elements** 

#### **Table 1: Housing elements**

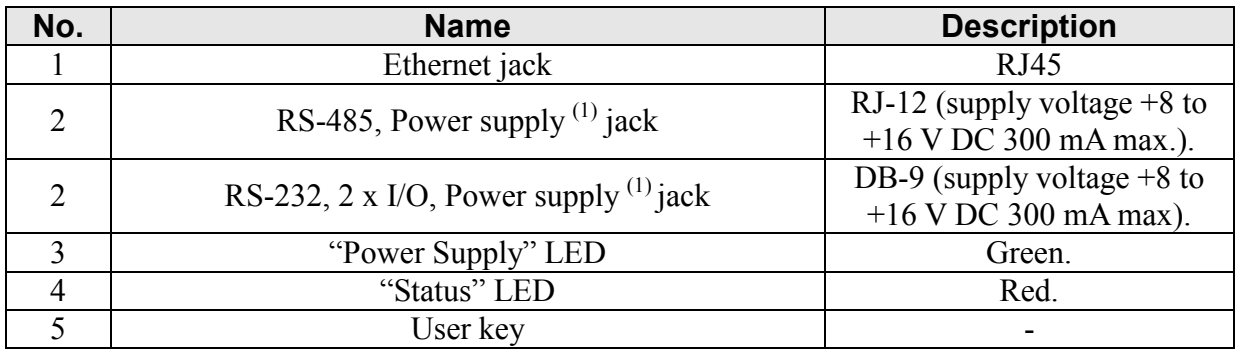

Notes:

(1) Depending on converter version (see chapter Features).

# 4. Wiring diagram

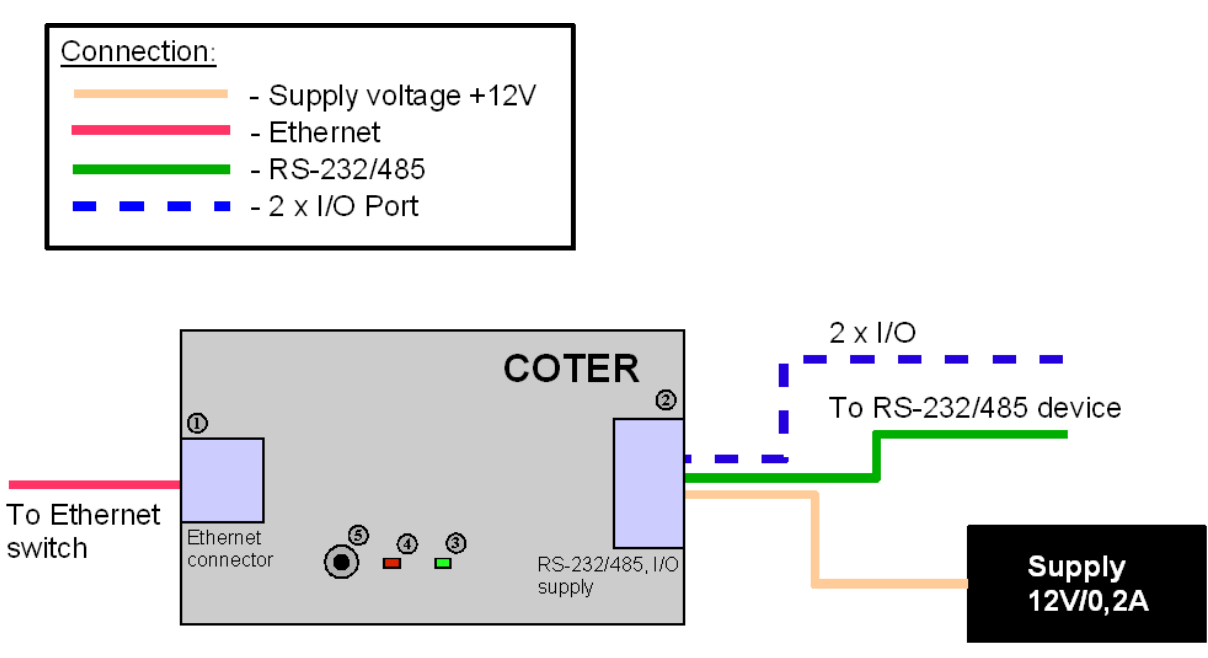

Picture 2: Example of wiring diagram

# 5. Modes of operation

COTER-E converter has server implemented, which operates on one of TCP/IP ports (by defaults it is port 5000), to transmit the data. A device or PC must be connected to converter on communication port mentioned before. After establishing the communication, data which is sent to converter Ethernet port is transmitted to serial interface, and data which is received is sent immediately to host, from which the connection has been established.

There are three modes of operation, in which can operate a server, and which are used for data conversion:

- 1. OFF MODE data transmission via RS-232/485 <->Ethernet is switched off. In case of current connection with server which is present, entering the converter in this mode breaks the connection immediately off.
- 2. RAW MODE data transmission via RS-232/485 <-> Ethernet directly, it means, that data received by the converter in both direction is sent directly to communication port, which the device communicates with. In this mode, changing the parameters of serial interface is possible to achieve by means of configuration server.
- 3. NVT MODE data transmission via RS-232/485<->Ethernet is carrying on same port as serial interface parameter configuration. Configuration data is sent using "Telnet" Com Port Control Option" control protocol described in RFC-2217 document. In this mode, hardware control of data flow can be achieved by means of RTS/CTS (output control) and DTR/DSR (input control) signals. In case of immense data exchanging rate, using the communication with hardware flow control is advised, to avoid data corruption caused by serial interface line read-out buffer overflow.

n Ā m

## 6. Start-up

To activate the converter, connect to it power supply, serial interface and input proper signals from serial interface with respect to Table 9 or Table 10 depending on version.

The converter is configured by defaults for using the network settings download from DHCP sever. In case no information available on current network settings, it is possible to achieve it by sending advertising message with letter "D" to the port 30303. The converter will retrieve information with network name (by defaults: e.g. COTER-E2-V1 depending on device version and current configuration), MAC physical address (by defaults 00-04-A3-00- $(00-00)$  and with received IP address (by defaults  $10.0.0.205$ ) on message sender address, to 30303 port. If DHCP server is inactive, or from some reasons, the IP address is not assigned to the converter, as an IP address a constant value will be assigned which is saved in nonvolatile memory. At the beginning it is value of 10.0.0.205, which can be changed using configuration server and command "SetInterfaceConfig" (see chapter network configuration). With sever DHCP disabled, the parameters which have been set using configuration server would be treated as valid and by means of these parameters converter would communicate in network.

To connect to device, establish TCP connection to port 50. If the device is not protected with password and ACL list (by defaults these protection is not active), everyone who will connect to server and uses **NETRONIX** protocol is able to modify the settings. If ACL list is not empty, connection can be established by means of selected addresses saved in converter memory only. If device password is active, modification of settings can be established, after previous login (sending proper frame with LoginUser command and valid password). Otherwise, it won't be possible to modify settings, but verify them only. If remote host connected does not send any commands during 60 seconds, user will be logged out automatically.

Description of transmission protocol format is available on website "Netronix" company with short form description of FRAMER testing program.

## 6.1. Description of connection establishing using "Framer" program

To establish connection, perform following steps of the procedure:

- Check address IP of a device actually assigned, sending an advertising message with letter "D" to port 30303. It is possible to use Netronix Ethernet Discoverer" software available on manufacturer web site.
- Start "Framer" program. In dialog window Communication->Set switch of communication type to TCP/IP. Set connection type to "Client" and write in suitable bookmark correct IP address (e.g.: 10.0.0.205) and port 50. Press OK button. The program will try to establish a connection with converter, located on selected address. Connection status is given on a bar visible on right side. When connection will be established, announcement "Client: Connected" appears.
- Next load command file "frm" via File->Open menu and select suitable track to "COTER-E.frm" file. In this file there is included information on commands which are available for given converter. After loading the "frm" file, the commands which are available for converter can be selected in "Command" pulled-down list located on top of main window of the program.
- Select the command "C FirmwareVersion" with code 0xFE from "Command" list of available commands. Send the command by pressing Enter key on keyboard, when indicator is in command edit window, or copying command into list using "Copy to list", indicate this command by clicking left key of a mouse and holding at the same

time key "Send". Converter responds for command sent returning as parameter number of software version installed. In lower part of "Monitor" main window there is transmission history in which are showed frames sent and received, depending on selected options.

### 6.2. Starting the NVT protocol

By defaults, the converter operates in mode RAW MODE which is active. To change the converter mode for NVT MODE, connect to the converter in the way described in previous section using FRAMER program.

Perform following operations:

- Send "GetCoterConfig" command, to verify current converter settings. In default  $\bullet$ configuration, retrieved parameters should be of: 01 88 13 80 25 00 00 01 00 value. It means that the converter is set into RAW MODE mode, with conversion server set to port 5000 investigation and baud rate of 9600 with no parity. When parameters are different than default ones and we want to restore them, we can establish it by pressing and holding reset button. When procedure of restoring the settings has been initiated, the COTER-E would announce it to us by lighting status (red) diode.
- Send "SetCoterConfig" command with first byte in parameter field set to value 2. To  $\bullet$ change communication protocol only, there is no required sending all parameters, it is enough to send one byte only with value 2 (NVT MODE mode) in parameter field. When there are no other parameters, the command will be accepted (detailed information on this subject see chapter Converion server configuration).
- After having sent the command, it is possible to verify the parameter values once more by sending "GetCoterConfig" command and checking if turned parameters meet ones which were expected.

Configuration flow-chart is showed in picture 3.

|                                                         | Address<br>01 | Length<br>0E | Command<br>DxA0 C SetCoterConfig<br>$\overline{\phantom{a}}$ | 02 88 13 00 C2 01 00 01 00                                      | Parameters []             |       |                |                  | <b>CRC</b><br>75 4D | Copy to list                                    |
|---------------------------------------------------------|---------------|--------------|--------------------------------------------------------------|-----------------------------------------------------------------|---------------------------|-------|----------------|------------------|---------------------|-------------------------------------------------|
|                                                         |               |              |                                                              |                                                                 |                           |       |                |                  |                     |                                                 |
| List<br>Nr                                              | Address       | Length       | Command                                                      | Parameters                                                      | Operation code            | CRC   |                | <b>ASCII</b>     |                     | Send                                            |
| $\mathbf{1}$                                            | 01            | 05           | 0xFE C FirmwareVersion                                       |                                                                 |                           | C6 14 |                |                  |                     |                                                 |
| $\overline{2}$                                          | 01            | 05           | 0xA2 C_GetCoterConfig                                        |                                                                 |                           | 5D 6D |                |                  |                     | Cyclic send                                     |
| $\overline{3}$                                          | 01            | 0E           | 0xA0 C SetCoterConfig                                        | 02 88 13 00 C2 01 00 01 00                                      |                           | 75 4D | .              |                  |                     | Stop                                            |
|                                                         |               |              |                                                              |                                                                 |                           |       |                |                  |                     |                                                 |
|                                                         |               |              |                                                              |                                                                 |                           |       |                |                  |                     |                                                 |
|                                                         |               |              |                                                              |                                                                 |                           |       |                |                  |                     |                                                 |
|                                                         |               |              |                                                              |                                                                 |                           |       |                |                  |                     |                                                 |
|                                                         |               |              |                                                              |                                                                 |                           |       |                |                  |                     | Copy to editor<br>Delete selected<br>Clear list |
|                                                         |               |              |                                                              |                                                                 |                           |       |                |                  |                     |                                                 |
| Monitor                                                 |               |              |                                                              |                                                                 |                           |       |                |                  |                     |                                                 |
| Nr                                                      | Address       | Length       | Command                                                      | Parameters                                                      | Operation code            |       | CRC            | <b>ASCII</b>     |                     | Status                                          |
| $\mathbf{1}$                                            | 01            | 05           | 0xFE C FirmwareVersion                                       |                                                                 |                           |       | C6 14          |                  |                     |                                                 |
|                                                         | 01<br>01      | 16<br>05     | FF.                                                          | 43 4F 54 45 52 2D 45 32 53 53 2D 76 31 2E 3I OxFF OC Successful |                           |       | OC 60<br>5D 6D | COTER-E2SS-v1.07 |                     | PROPERLY FRAME                                  |
|                                                         | 01            | 0F           | 0xA2 C_GetCoterConfig<br>A <sub>3</sub>                      | 01 88 13 80 25 00 00 01 00                                      | <b>OxFF OC</b> Successful |       | F553           | %                |                     | PROPERLY FRAME                                  |
| $\overline{2}$<br>$\overline{3}$<br>$\overline{4}$<br>5 | 01            | 0E           | 0xA0 C SetCoterConfig                                        | 02 88 13 00 C2 01 00 01 00                                      |                           |       | 75 4D          | .                |                     |                                                 |
| 6                                                       | 01            | 06           | A1                                                           |                                                                 | <b>OxFF OC Successful</b> |       | F4 AB          |                  |                     | PROPERLY FRAME                                  |
| $\overline{7}$                                          | 01            | 05           | 0xA2 C_GetCoterConfig                                        |                                                                 |                           |       | 5D 6D          |                  |                     |                                                 |

Picture 3: Changing the converter mode for NVT\_MODE

### **6.3. Connection with conversion server**

### **6.3.1. RAW MODE**

In RAW MODE the converter sends data directly from Ethernet TCP/IP port (by defaults 5000) of conversion server to serial interface port, with making no changes. Baud rate of serial port is set by means of configuration server (port 50). By defaults, serial interface is set to: baud rate 9600 bps, 8 bits per frame, no parity and disabled flow control. In this mode control the flow is possible only by using automatic flow control mode. To establish connection, you can use "Hyper Terminal" program. Set connection flow for TCP/IP (Winsock), write proper port and IP address in, and confirm the selections. To verify correctness of converter operation, connect it to the same PC which established connection with converter recently, and observe correctness of the transmission.

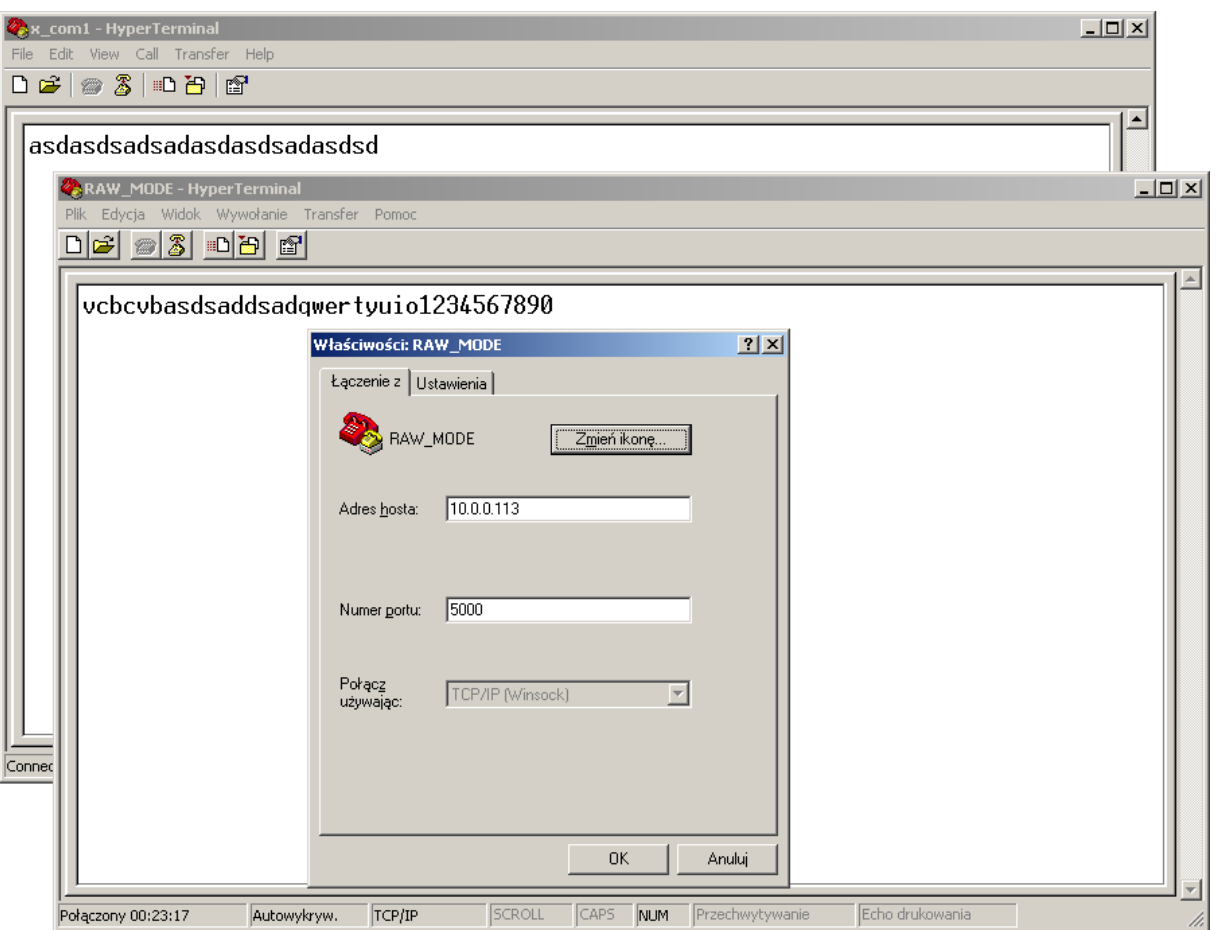

Picture 4: Connection established in RAW MODE

### **6.3.2. NVT MODE**

In NVT MODE, one must use additional software which multiplies/removes presence of 0xFF in flow stream (depending on flow direction). Commands which control serial port parameters and data flow are sent via the same communication port complying with "Com Port Control Option" standard described in RFC-2217 which has been illustrated shortly in chapter NVT protocol description. In the same mode, you can use an application which creates virtual serial port, owing to it the converter can act as a virtual serial port available in list of physical ports installed on PC. An example of such software is "VCOM-TCP Primary Client" module from datAxe-v2.1 pack. In picture 5 are showed programs which are used for establishing the connection with converter. This mode allows changing the baud rate, controlling the RTS/CTS (DTR/DSR) lines and as a standard extension controlling the I/O port, with no need of establishing a new connection.

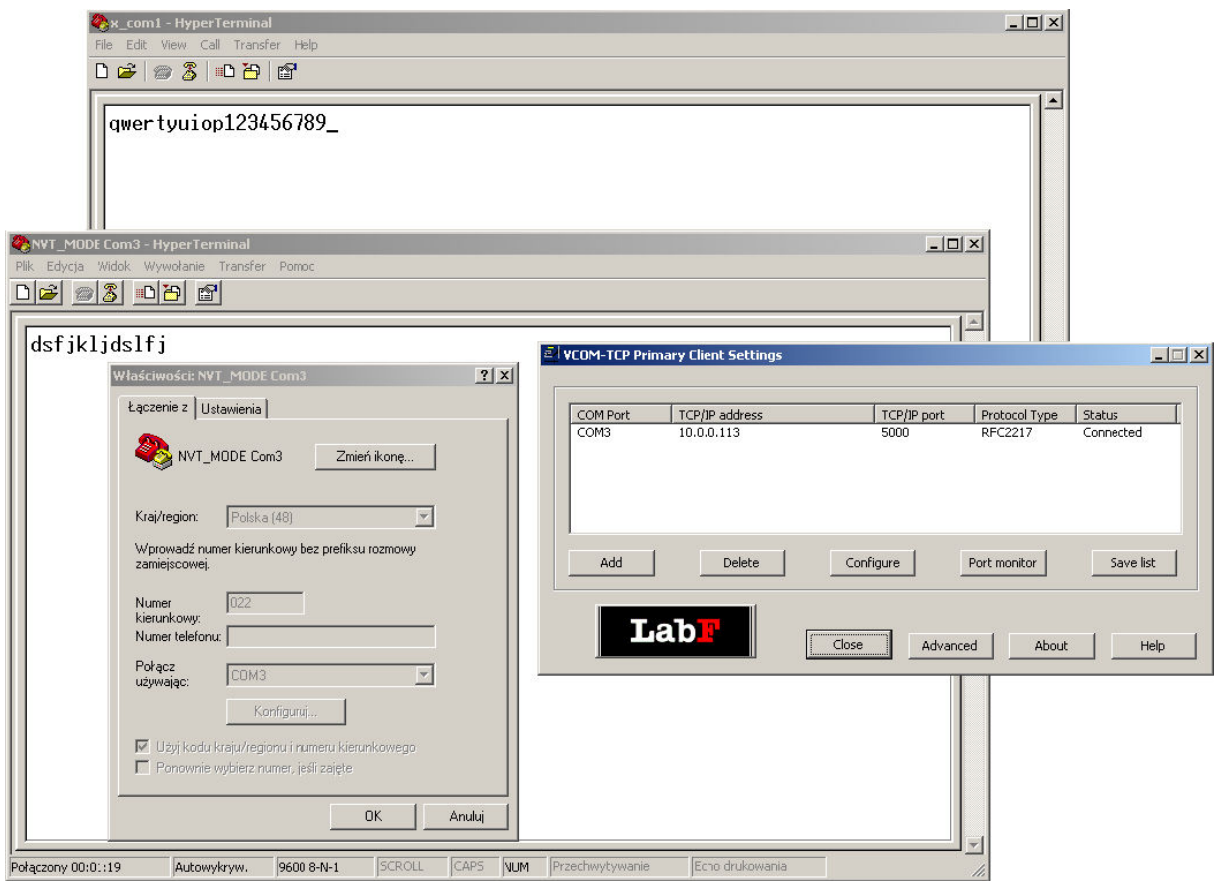

Picture 5: Connection in NVT\_MODE using virtual port

## 7. Data transmission format using configuration server

In this technical data sheet, Ethernet protocol description has been confined to explanation of commands, responses and their parameters. Header and control sum CRC exist always and comply with full technical data sheet of NETRONIX protocol.

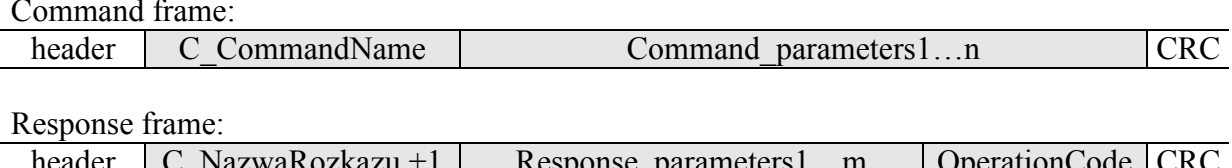

Operation of Netronix protocol can be tested by means of free FRAMER software.

## 8. Converter configuration

It is possibly to control the converter in any way by means of configuration server. In case of faulty settings, there is possibility of restoring the defaults. To achieve this, press user button, using small wire and hold this button pressed for approximately 5 seconds. After initiating, status LED (red) will light immediately, and will fade away then, after stopping the operation.

### 8.1. Network configuration

Commands described in this section are connected with network configuration. By means of these commands can modify the settings or check their current status.

### 8.1.1. Physical address changing

By defaults, MAC physical address is "00-04-A3-00-00-00". In case of address discrepancy with other devices, it is possible to modify them.

Command frame:

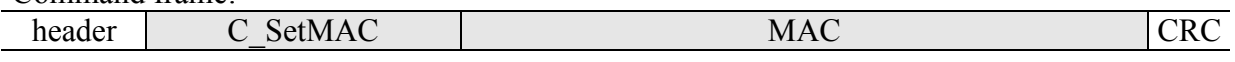

Wherein<sup>.</sup>

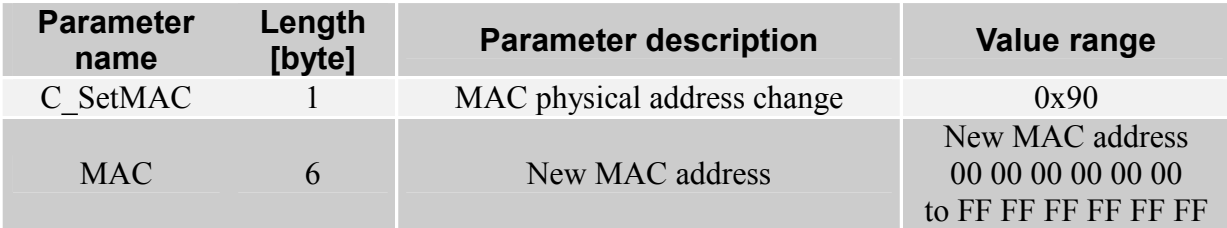

Response frame:

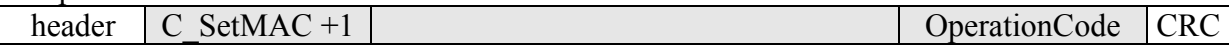

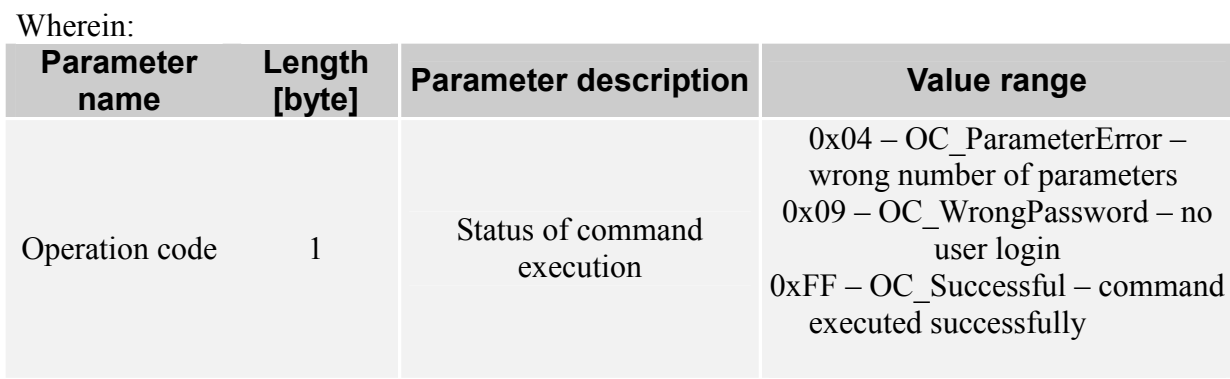

The command sets flag of announcement on setting update necessity. Just after execution of "Reset" command, new assigned parameter is used for communication in network.

### 8.1.2. Reading the physical address MAC

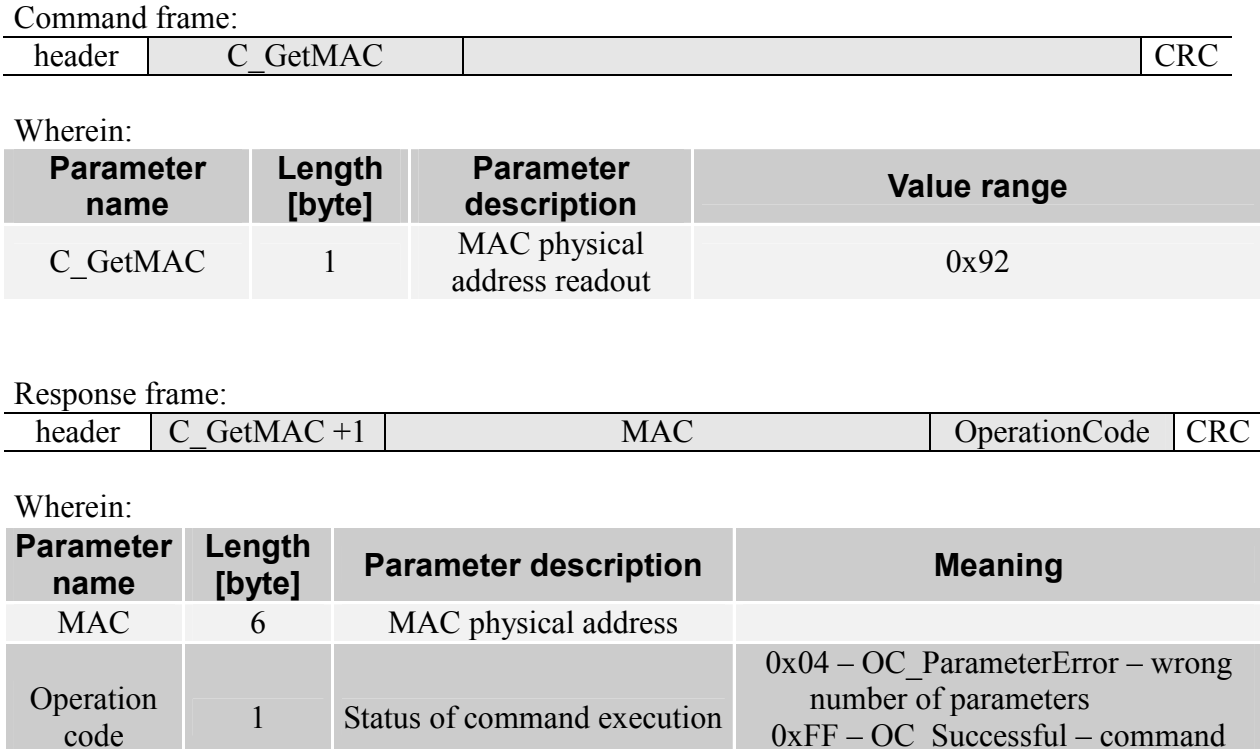

Returns MAC address of converter. If its address has been changed and settings have not been updated up to that time, is returns an old address value with which the converter operates currently.

### 8.1.3. Setting the network parameters

By defaults, the DHCP service is active.

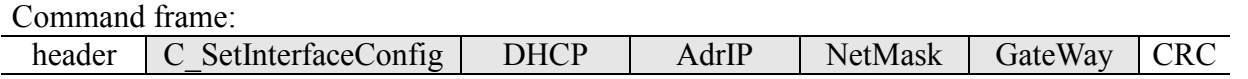

executed successfully

T

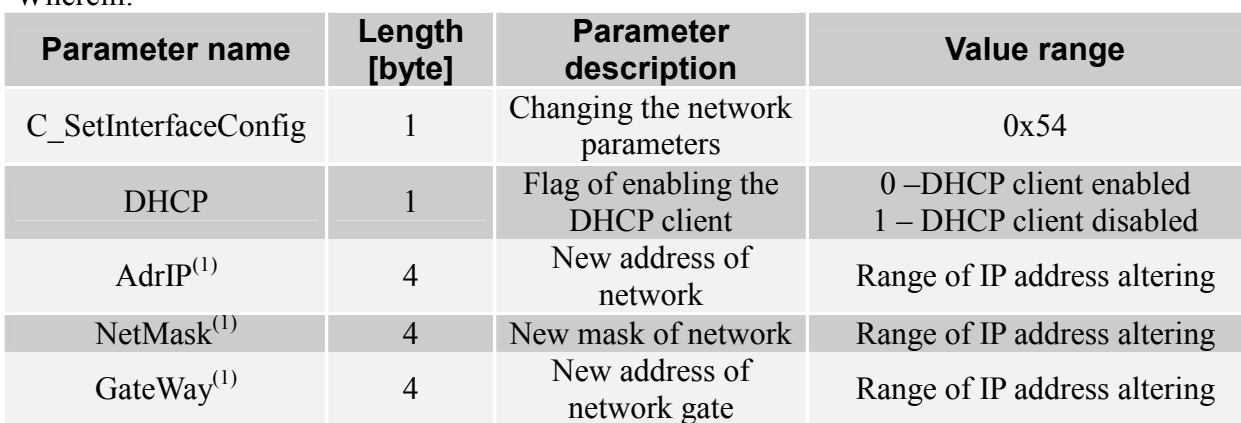

#### Wherein<sup>.</sup>

#### Notes:

(1) When DHCP client activation flag is set to 1; other parameters AdrIP, NetMask, GateWay are optional, because these data are rewritten by configuration made from server. Otherwise, all data must be present during sending the command. Optional data will be used by the converter, when the DHCP server is non-active.

#### Response frame:

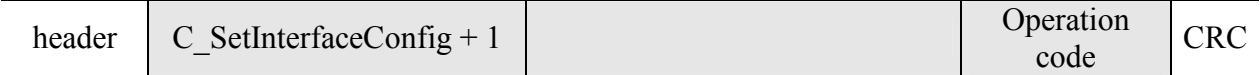

#### Wherein<sup>-</sup>

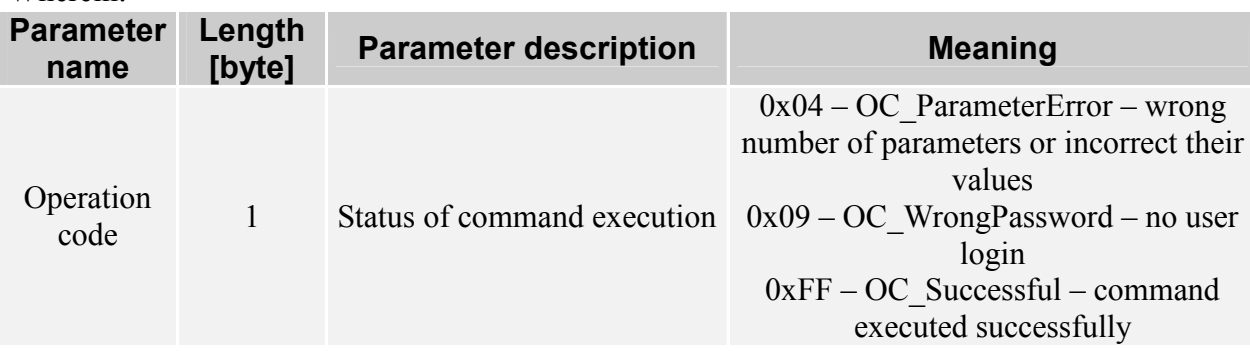

The command sets flag of announcement on setting update necessity. Just after execution of "Reset" command, new assigned parameter is used for communication in network.

### 8.1.4. Reading out the network parameters

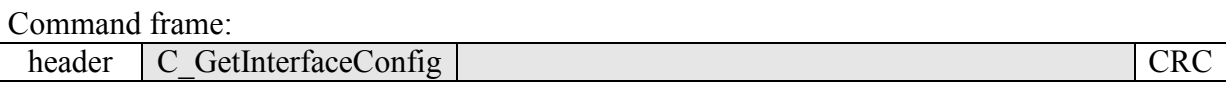

Wherein:

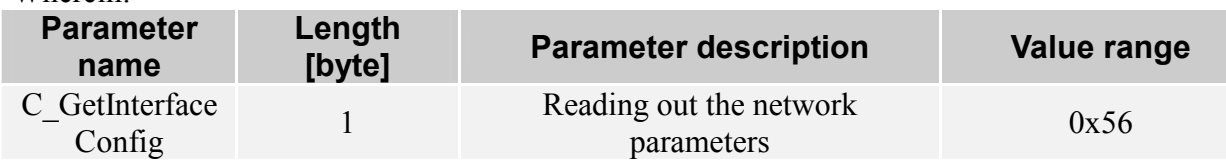

#### Response frame:

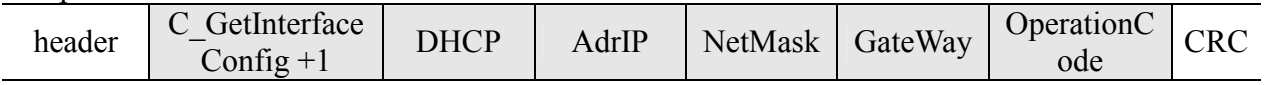

#### Wherein<sup>-</sup>

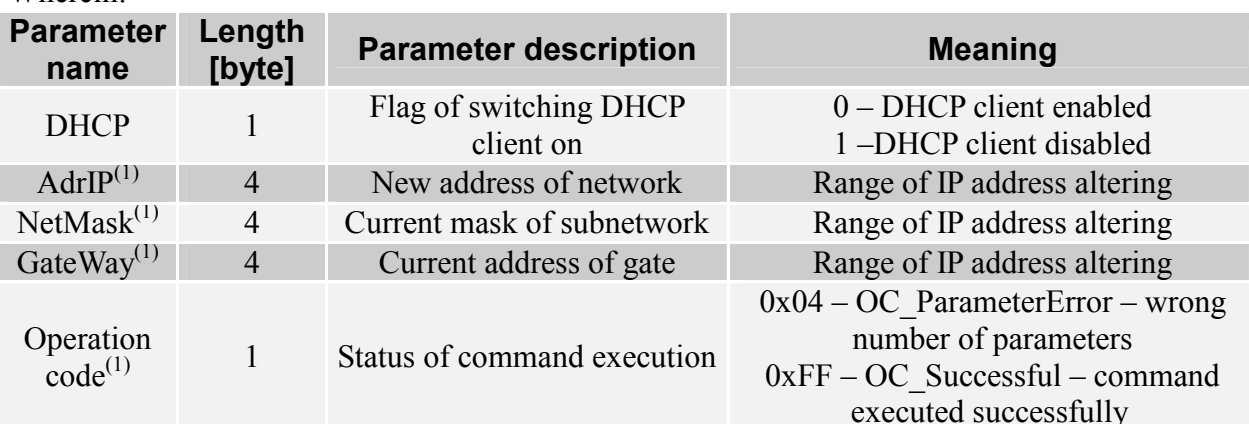

#### Notes:

(1) When flag of DHCP client activation is set to 1; other parameters which are returned (AdrIP, NetMask, GateWay), are the same as they have been assigned by DCHP server.

Returns network parameters of converter. If its address has been changed and settings have not been updated up to that time, it returns an old address value with witch the converter operates at this time.

### 8.1.5. Changing the network name

In case of default configuration, the network name is "COTER-EXXX-VY", where sequence "XXX" is device version with its details on its features, but "Y" is the number describing the version of firmware saved.

Command frame:

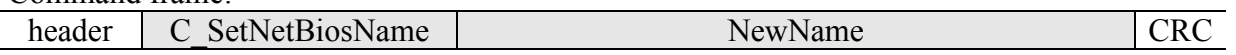

Wherein<sup>-</sup>

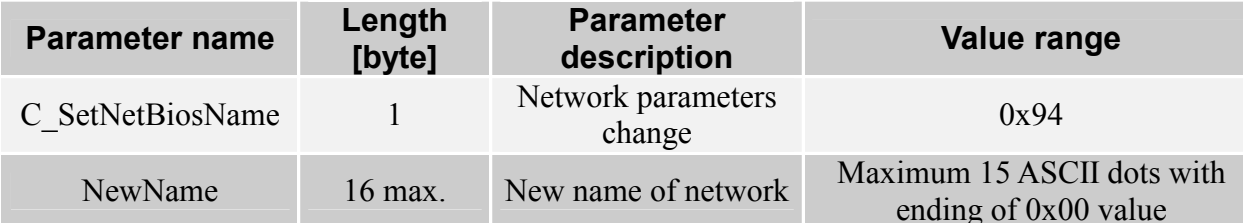

Response frame:

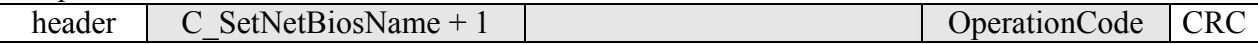

Wherein:

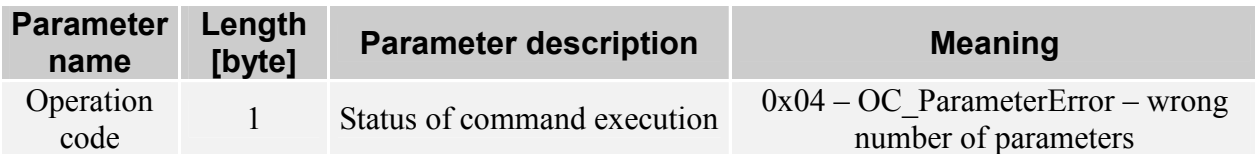

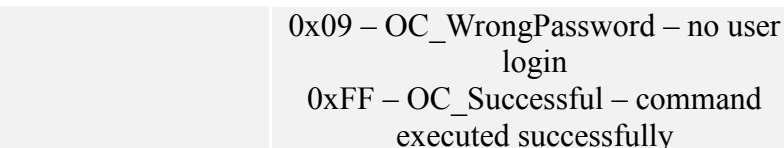

The command sets flag of announcement informing on setting update necessity. Just after execution of "Reset" command, new assigned parameter is used for communication in network.

### 8.1.6. Reading out the network name

 $\overline{1}$   $\overline{0}$ 

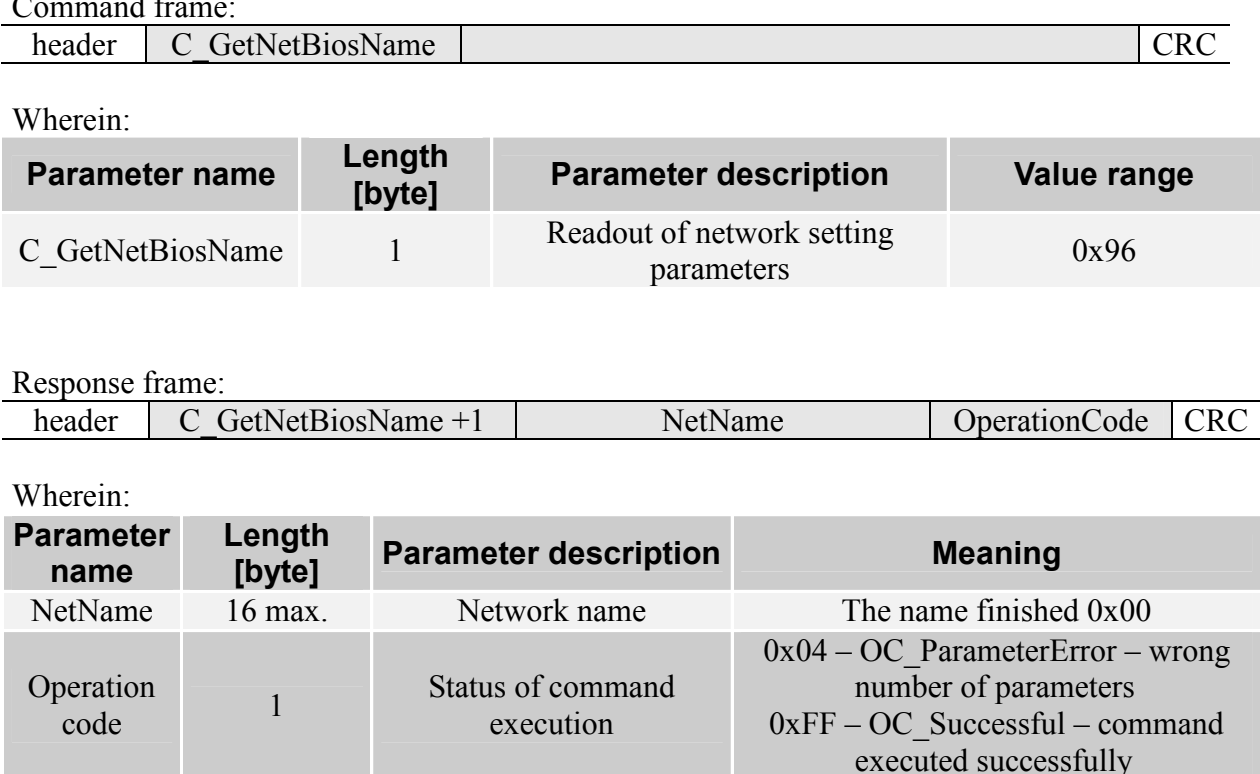

Returns network name of converter. If its address has been changed and settings have not been updated up to that time, it is returns an old address value with which the converter has operated till now.

## 8.2. Controlling the access

The converter was protected against access of intruders, based on verification valid IP addresses from which one can establish a connection. Maximal value of addresses which can be entered is 4. Not to make changes by intruders, the converter is equipped with login password to commands which modify its settings. If password is set (is not blank), a user can read all settings excluding ACL list. Readout of ACL list is protected as well. By default configuration, password is blank, i.e. all settings can be made with not need of login. When given password is active, and a user will send proper command with valid password, the converter begins to count the time i.e. time which expires since last command has been received. After crossing the 60 seconds since last command, a user will be log-out automatically.

### 8.2.1. Changing the settings of ACL list

By default configuration, ACL list check is disabled. If a computer with IP address which is not on an ACL list (which is not blank) is trying to connect with a converter, this action is stopped immediately by the converter, after establishing the connection.

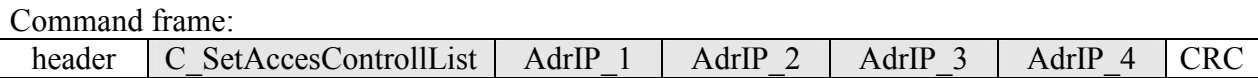

Wherein<sup>-</sup>

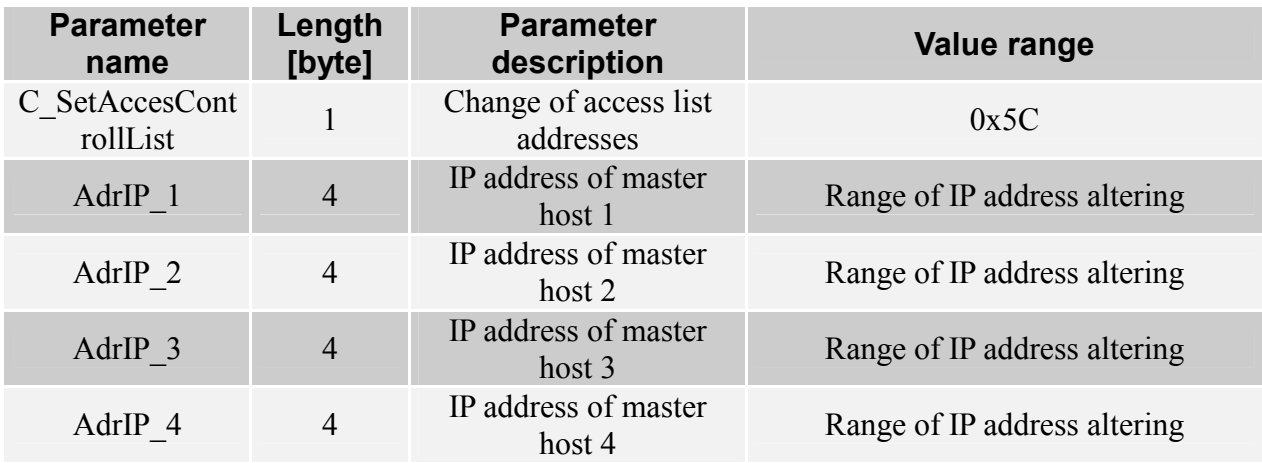

#### Response frame:

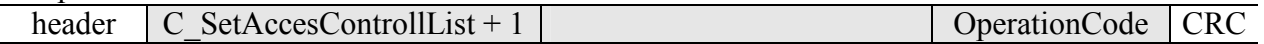

### Wherein:

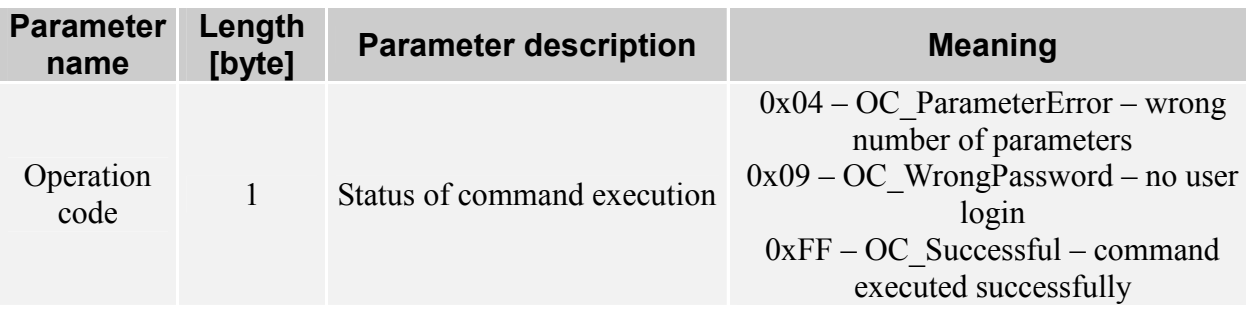

The command sets flag of announcement on setting update necessity. Just after execution of "Reset" command, new assigned parameter is used for communication in network.

### 8.2.2. Reading out the ACL list

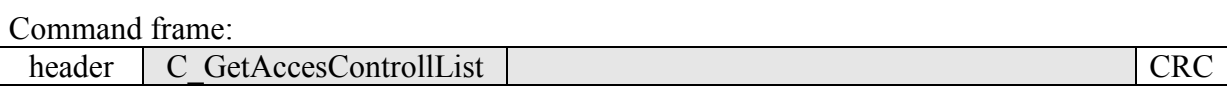

#### Wherein:

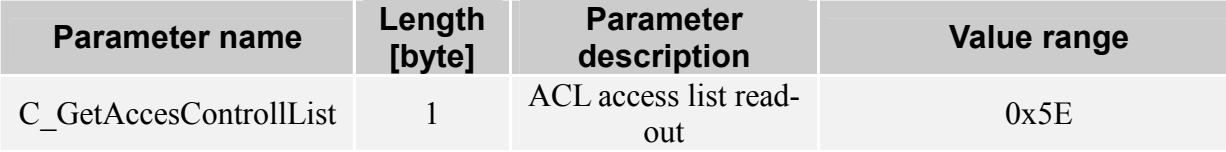

Response frame:

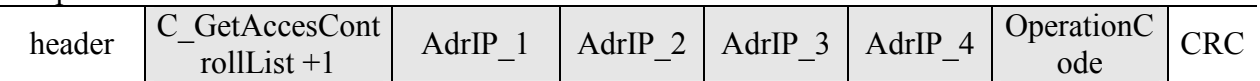

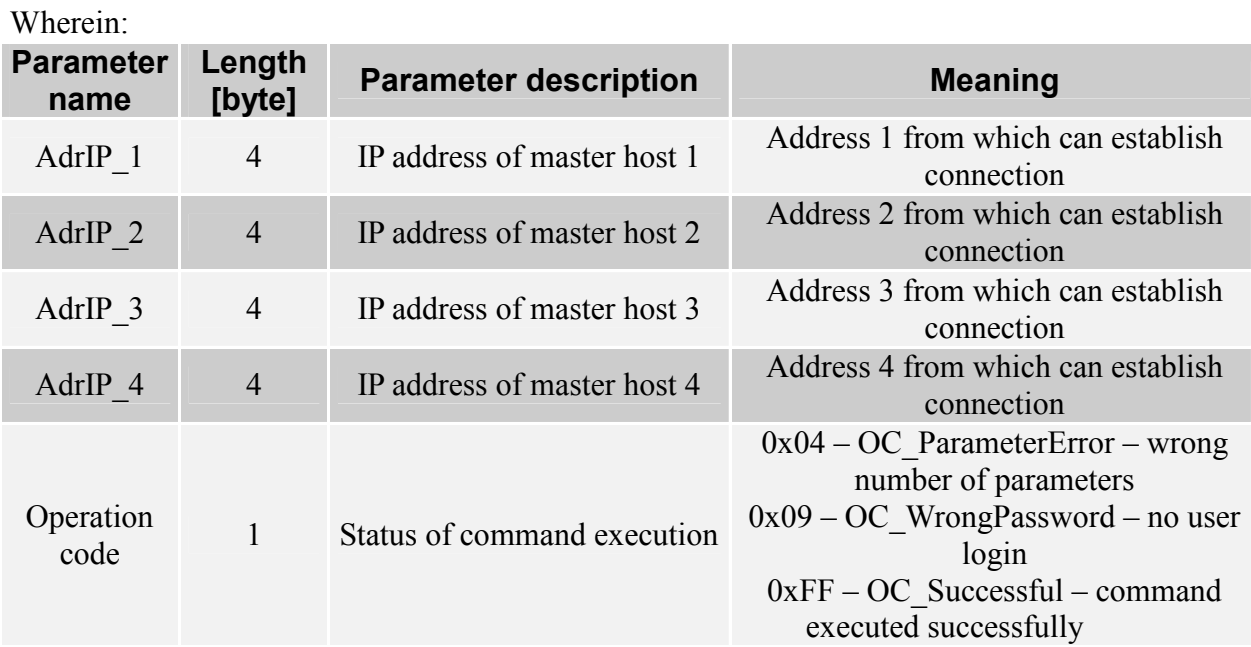

Returns IP address list from which the connection has been established. If the list has been changed before, and converter settings have not been updated, it returns an old list the converter uses at this time.

### 8.2.3. Login

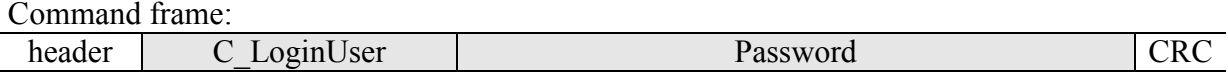

Wherein:

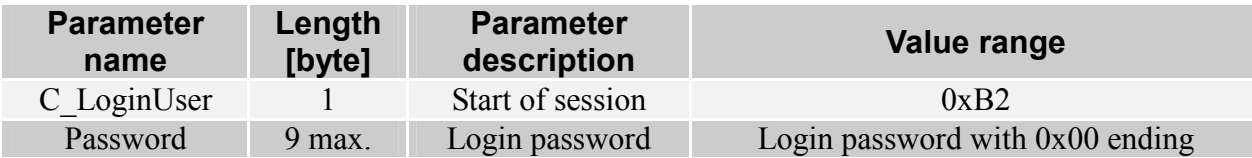

Response frame:

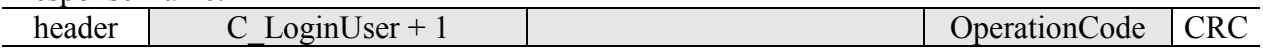

Wherein<sup>-</sup>

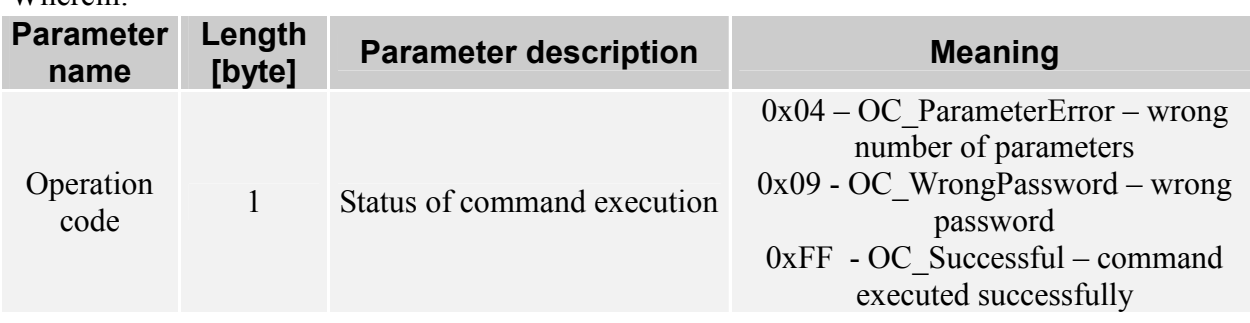

Sending the command with valid password, allows user to modify parameters of converter operation. If password service is disabled, sending the "LoginUser" command with any chosen password will cause sending the return message with information that the operation has finished successfully.

### 8.2.4. Log-out

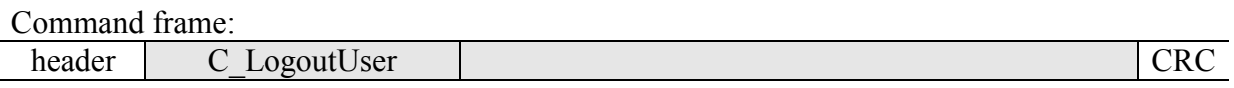

Wherein<sup>-</sup>

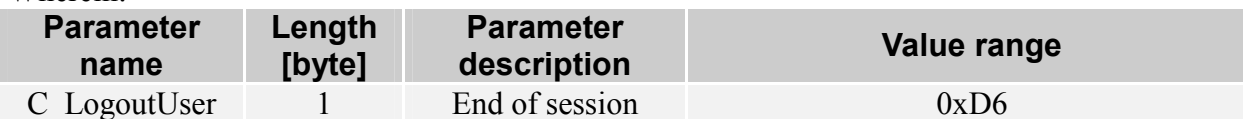

Response frame:

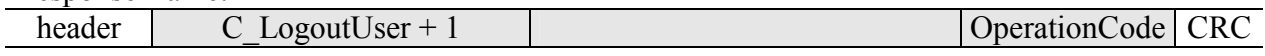

Wherein:

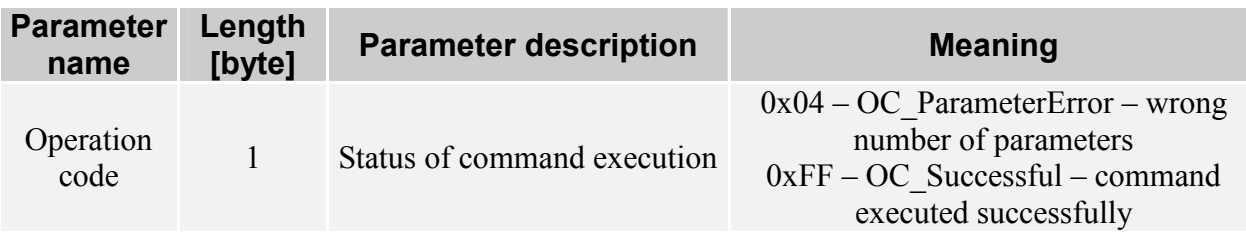

If password which is saved in set-up memory is not 0, user will be log-out.

### 8.2.5. Changing the password

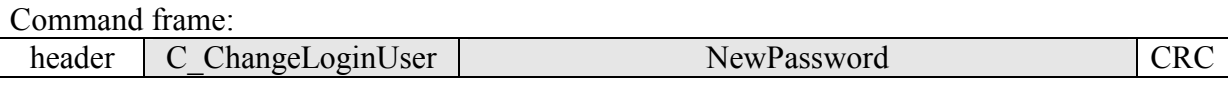

Wherein:

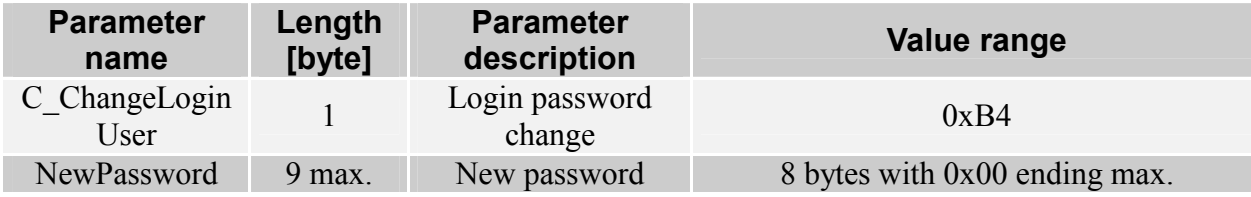

Response frame:

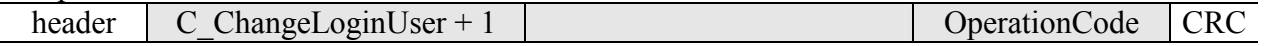

Wherein<sup>-</sup>

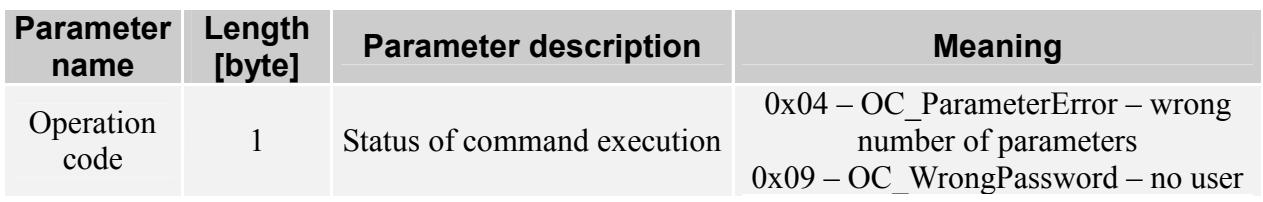

 $\mathbf{v}$   $\mathbf{v}$ 

 $login$  $0xFF-OC$  Successful – command executed successfully

Changes existing login password. If new password is blank (0x00 only), the login service will be disabled.

### 8.3. Configuring the conversion server

### 8.3.1. Changing the settings of conversion server

Communication parameters of serial interface can be modified in two ways. One way is operation of configuration server, which modifies baud rate, and also makes data to write into nonvolatile memory. Owing to this, on the next start of the computer it performs set-up of parameters assigned lately by means of configuration server.

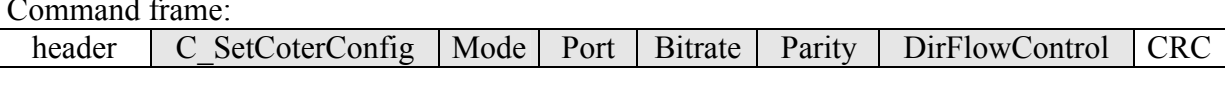

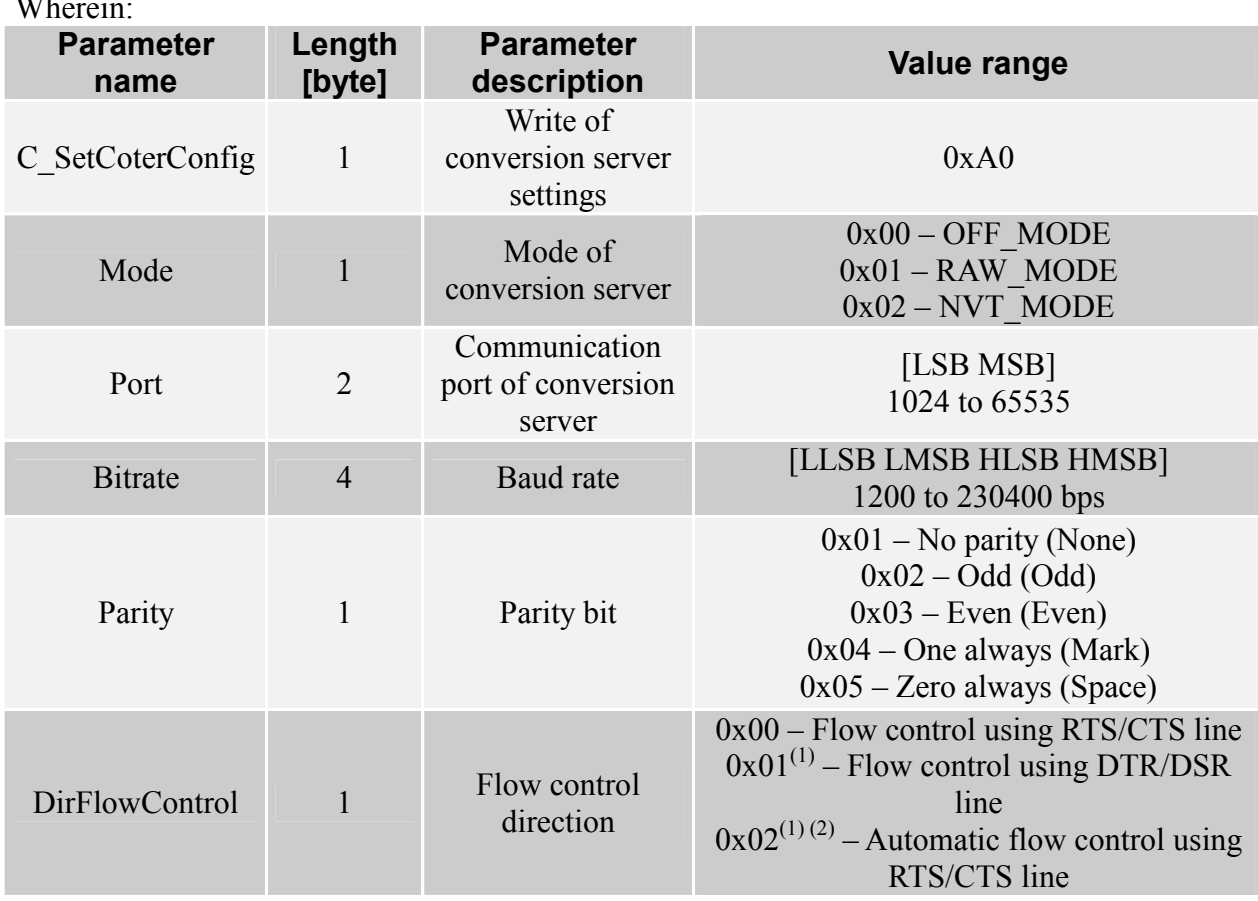

Response frame:

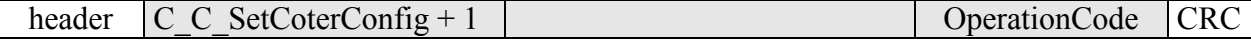

Wherein:

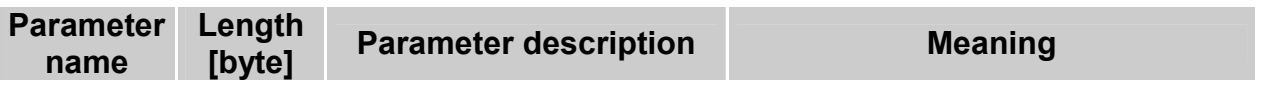

 $23$ 

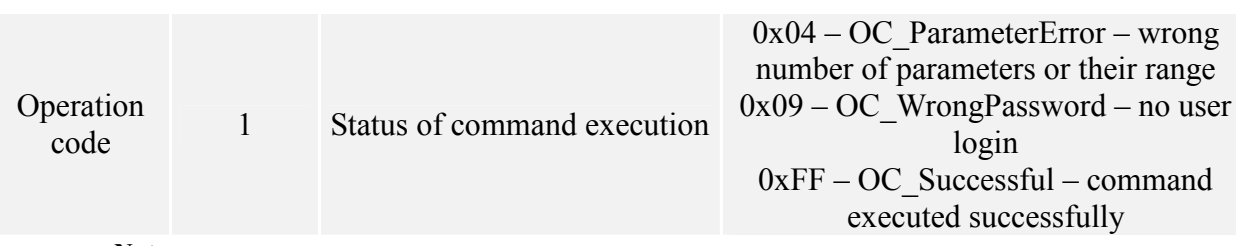

Notes:

(1) Option is available only with device COTER-E2.

(2) Option is not available in case of NVT MODE.

In case of "SetCoterConfig" command, not all parameters are needed, some of them can be omitted, but sequence should be fixed. It means that if we want to change parity bit, we should give former parameters as well. When modifying the conversion port, "NeedUpdateSettings" flag changes its state to active which means that acceptance of change needs performing the "Reset" command at first. When converter operates in NVT MODE with TCP connection active, a change of serial interface speed and parity bit will not be made immediately. The reason is that it could disturb the operation of remote host, which controls flow speed by means of NVT commands. The change will be made during next establishing of connection only.

### 8.3.2. Reading out the settings of conversion server

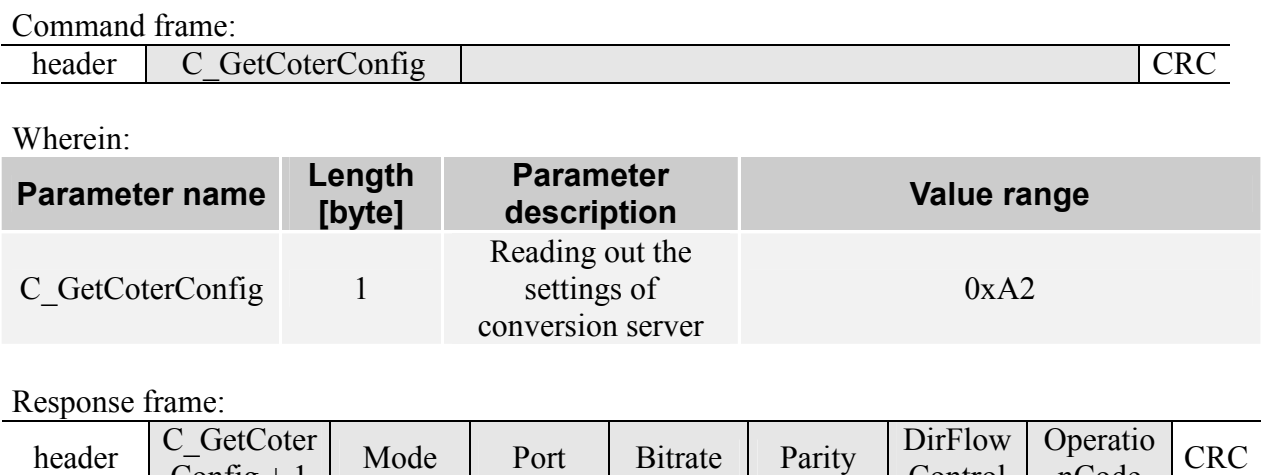

Wherein<sup>.</sup>

Config  $+1$ 

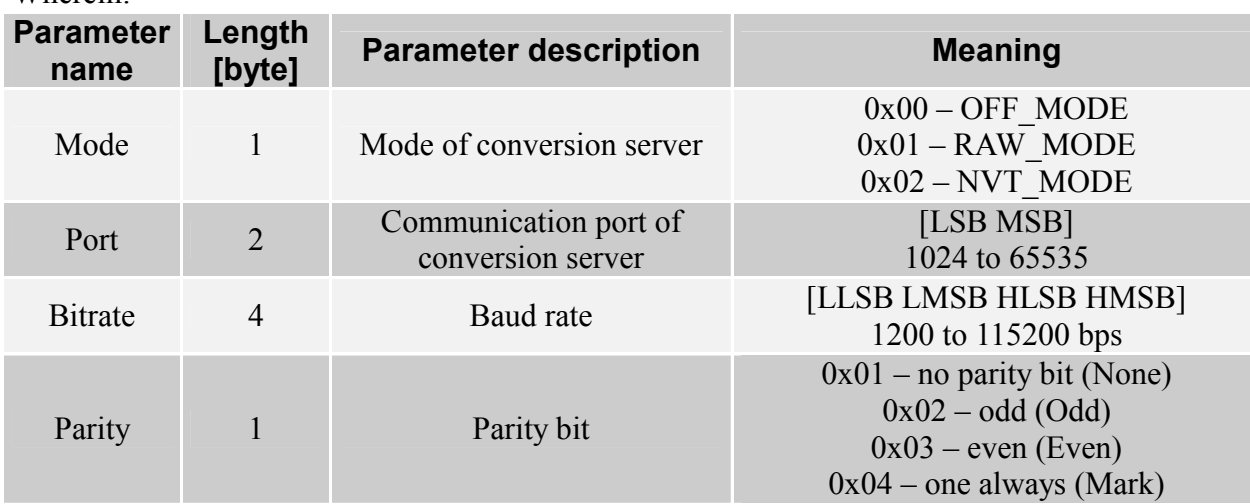

Control

nCode

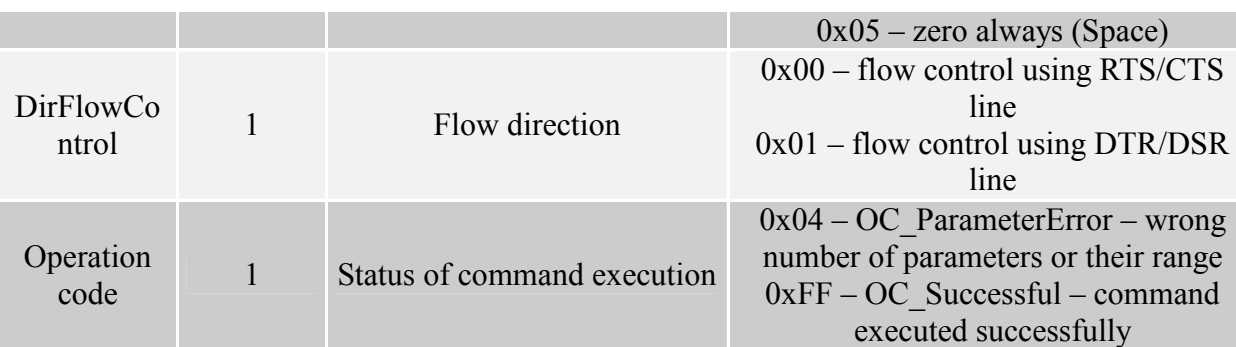

### 8.4. Controlling the I/O ports

Commands described in this chapter relate to COTER-E2xx version of the converter. Converters of other type do not have I/O ports.

### 8.4.1. Saving the settings of I/O ports

We use "SetIOConfig" command to configure the I/O ports. Using this command one can change direction of port operation, modify port status and save initial configuration for the device during power-up.

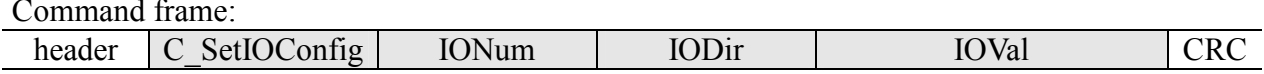

Wherein<sup>.</sup>

Response frame:

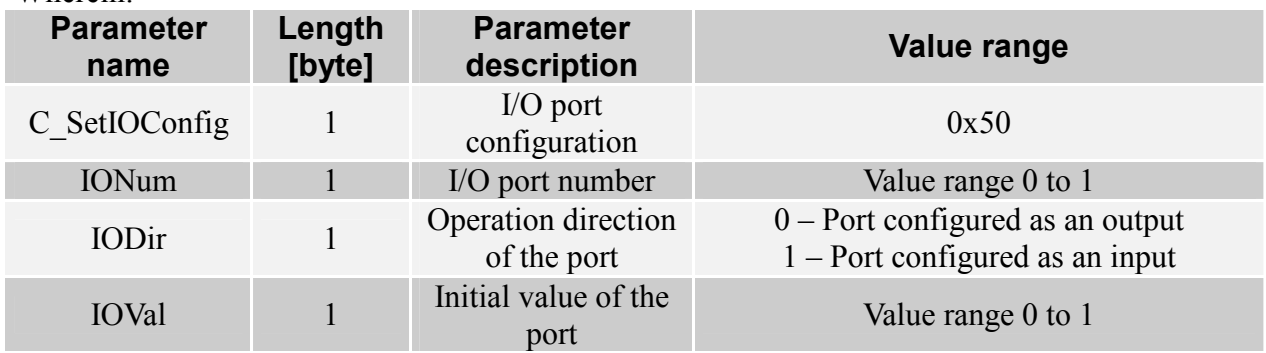

If port is configured as an input, initial status will not be required. If port is configured as an output, its current status will be replaced with value given in IOVal parameter.

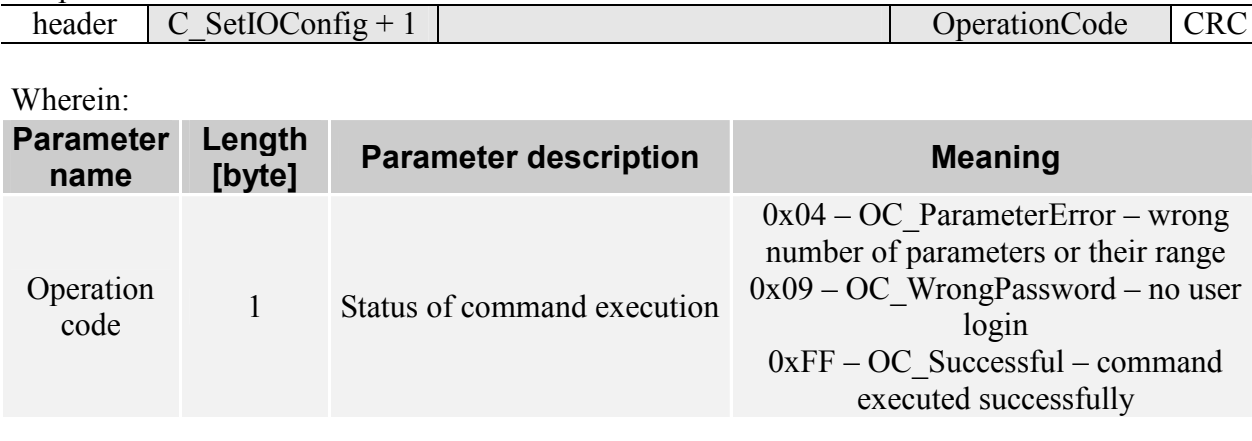

**COLER** n. m

## 8.4.2. Reading out the I/O settings

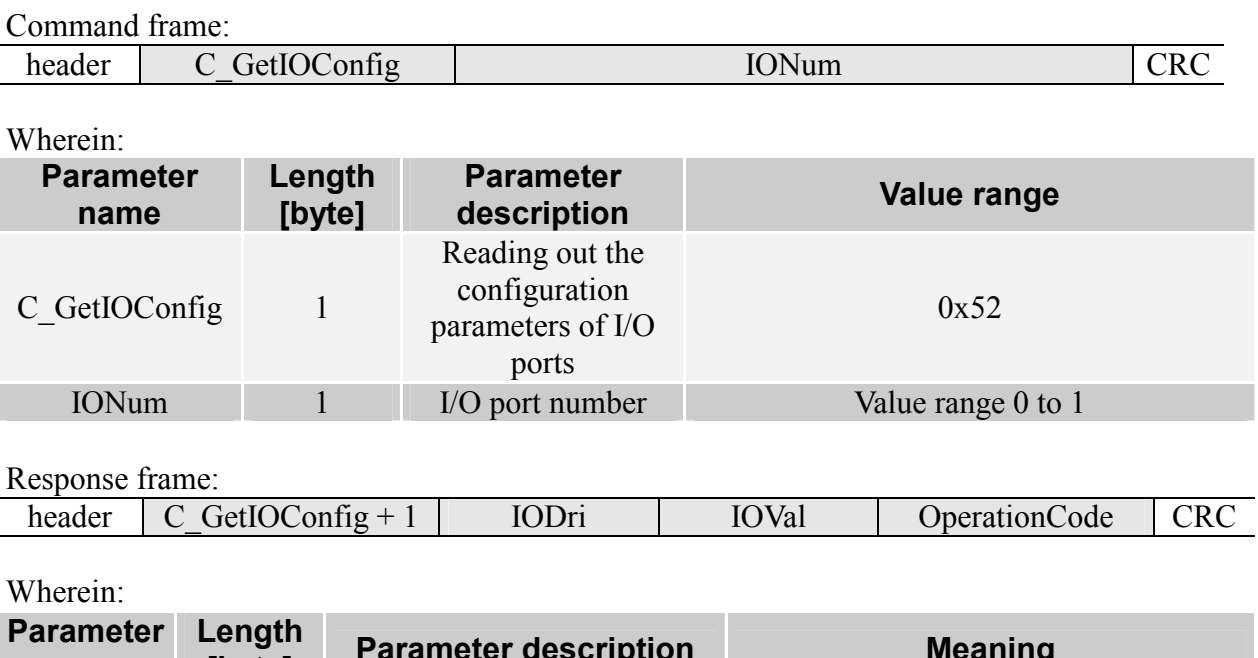

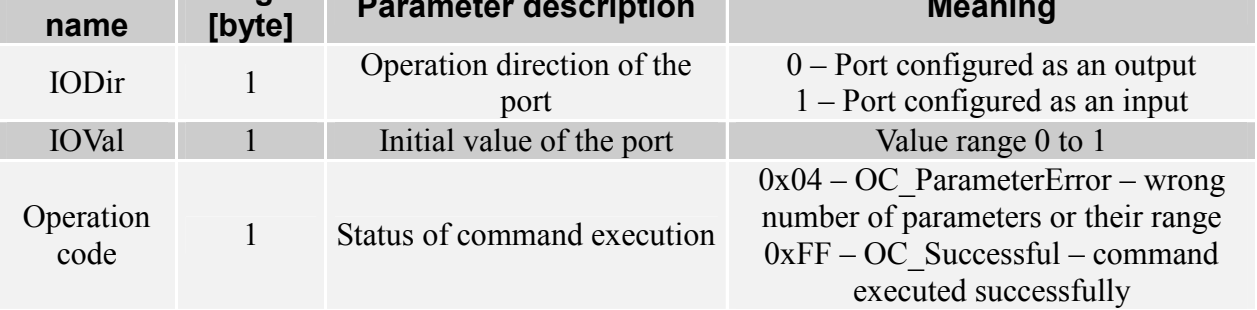

### 8.4.3. Changing the status of an output port

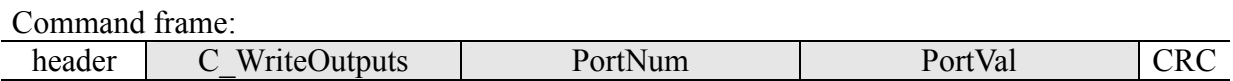

Wherein<sup>-</sup>

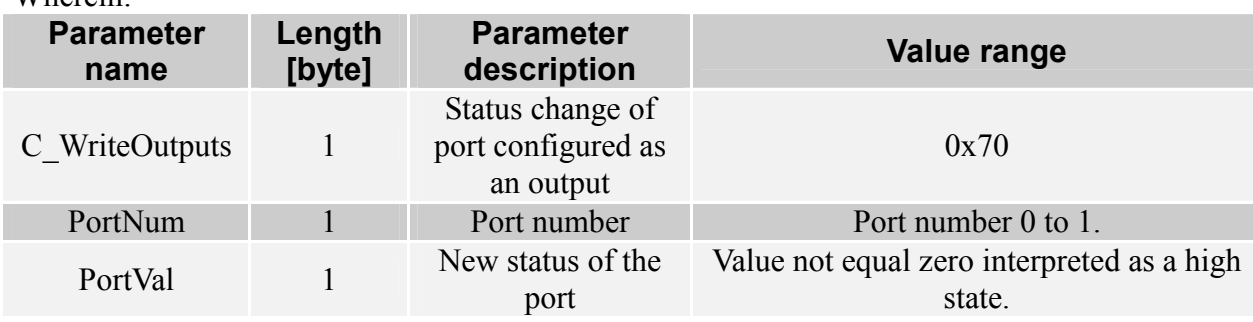

### Response frame:

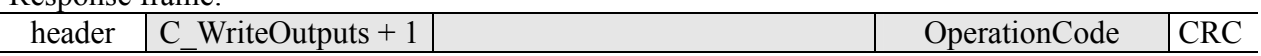

Wherein:

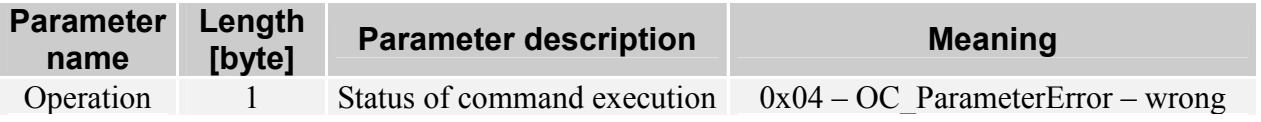

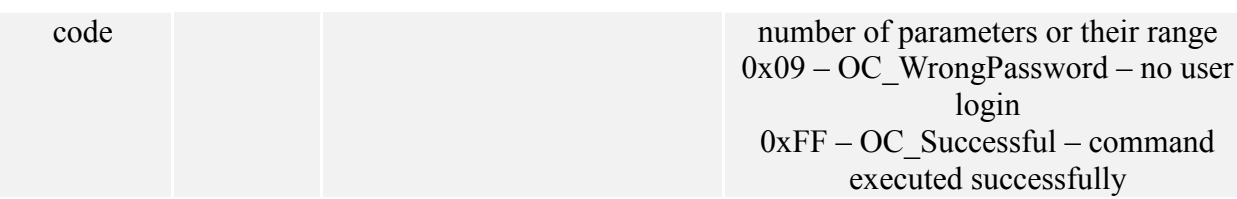

If port has been configured as an input, the effect of the command would have been returning operation code "ParameterError".

### 8.4.4. Reading out the input status

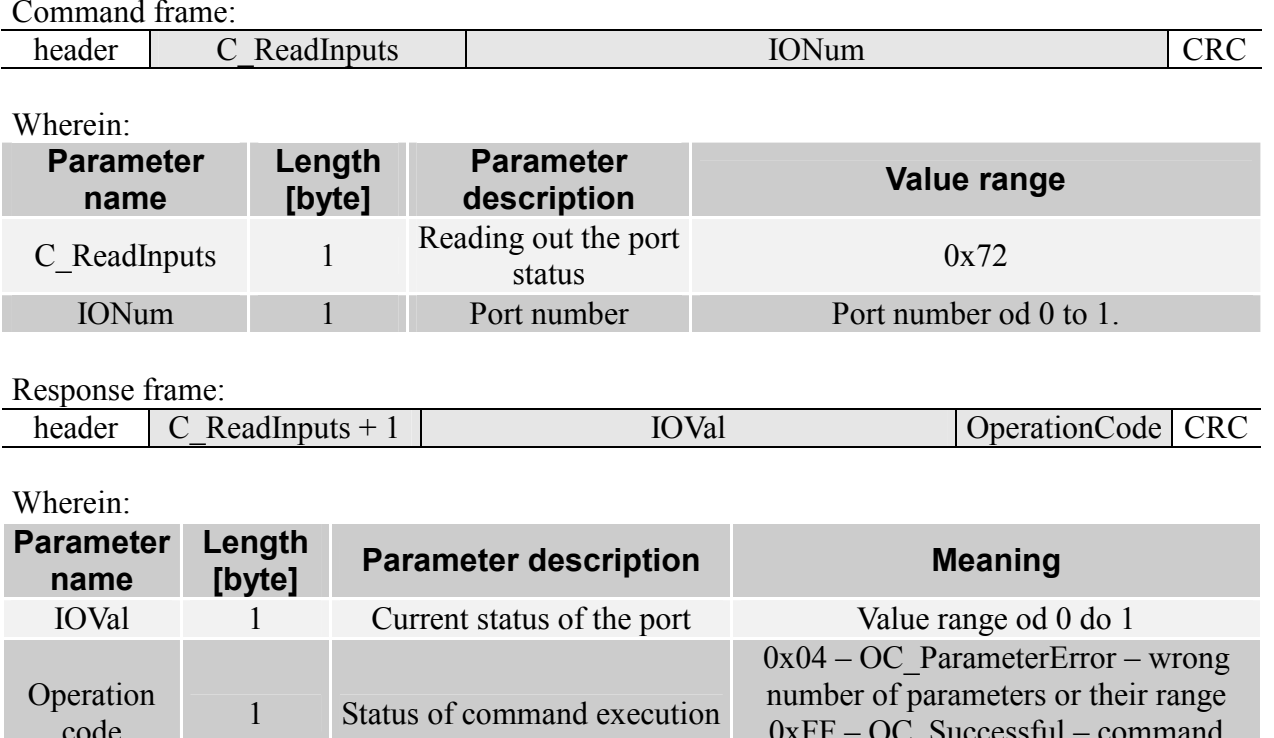

### 8.5. General purpose commands

### 8.5.1. Inquiry on status

The converter has a flag informing on its unique state. The flag informs user that correct frame of setting modification related to network interface is received. Change of settings requires reset of the device (using command "Reset"), to its network parameters which would be accepted and used in communication.

#### Command frame:

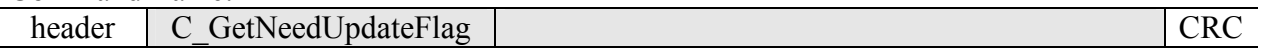

Wherein:

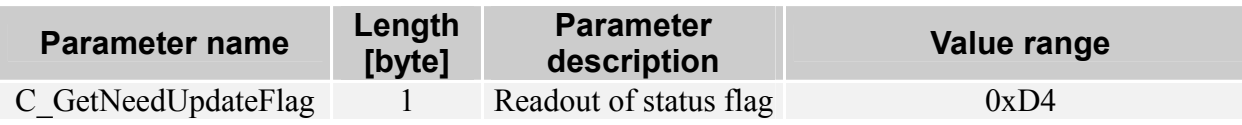

executed successfully

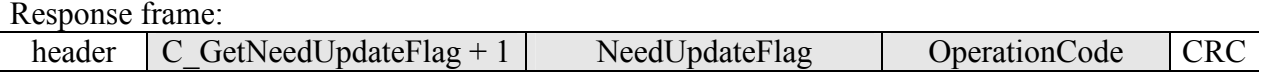

 $Wherain$ 

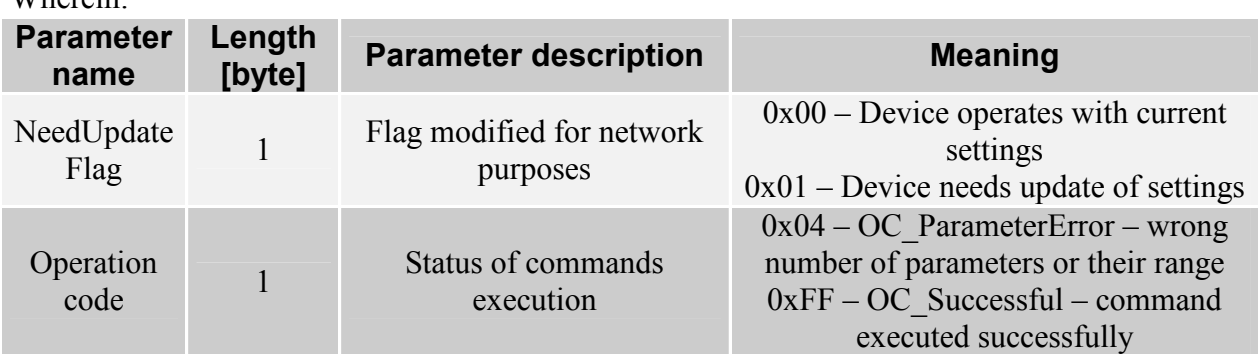

### 8.5.2. Reset command

The command makes converter to reset. After reset, all modified parameters are redout from nonvolatile memory and used in network communication.

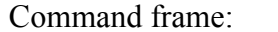

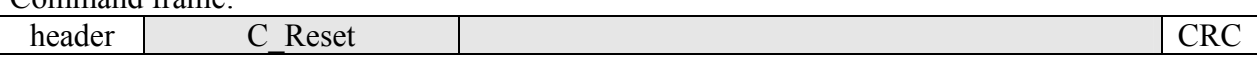

Wherein<sup>-</sup>

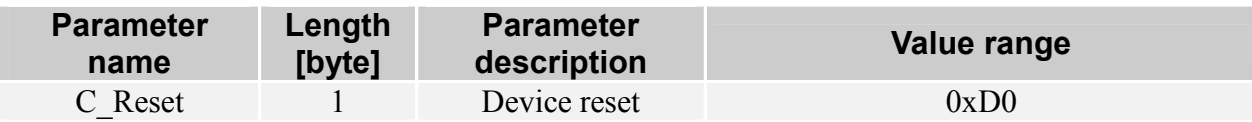

Response frame:

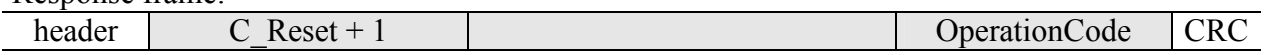

Wherein:

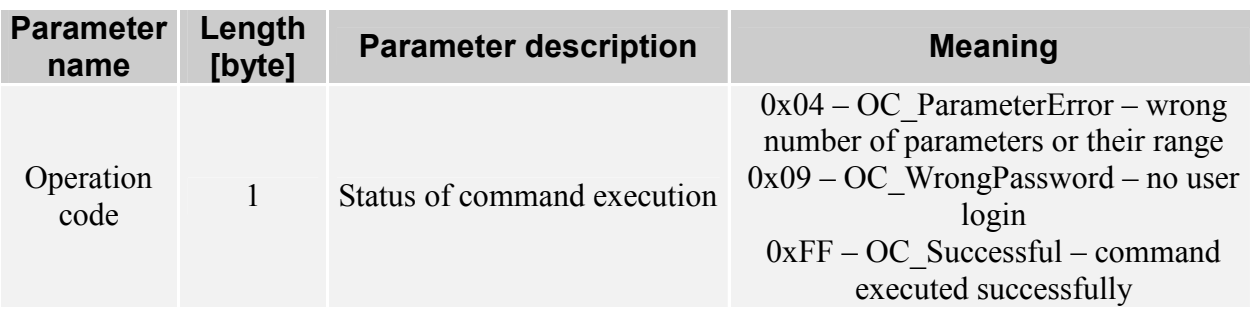

### 8.5.3. Software version

The command returns software version and name of the device.

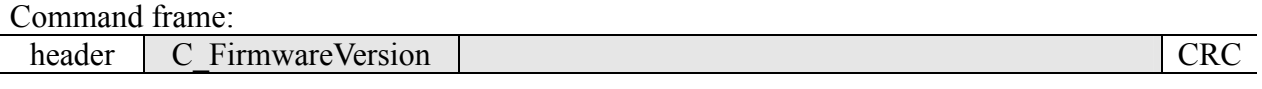

### Wherein:

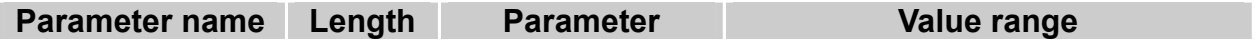

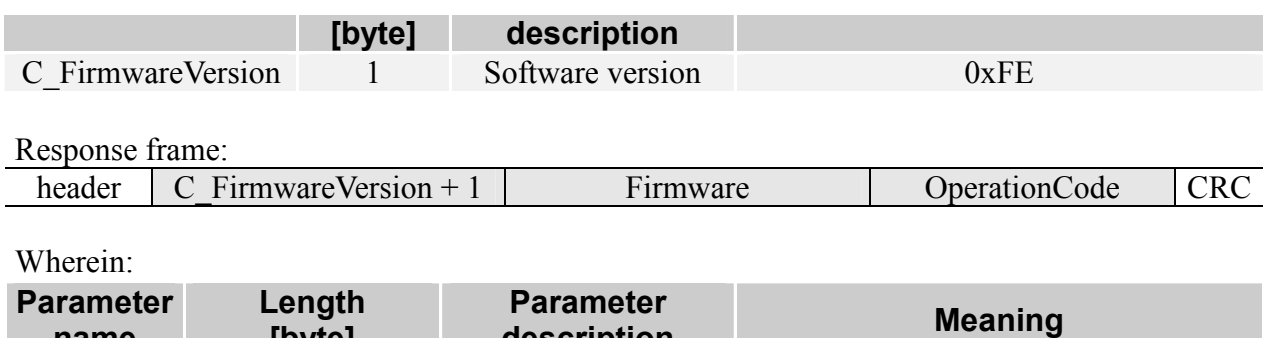

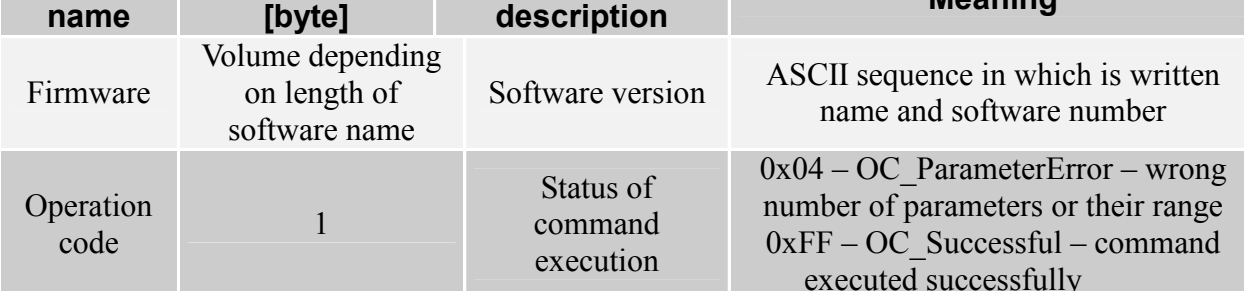

### 8.5.4. Bootloader activation command

The command makes converter to reset. After reset, the device begins to operate with last used parameters of network interface and makes TFTP server to operate. The server is active for 30 seconds since start. If during this time loading procedure of firmware is not initiated, the device will go back to performing of main program. If from any reason loading of firmware is broken (e.g. supply decay), the device will remain in bootloader mode, until loading will come to the end successfully.

Command frame:

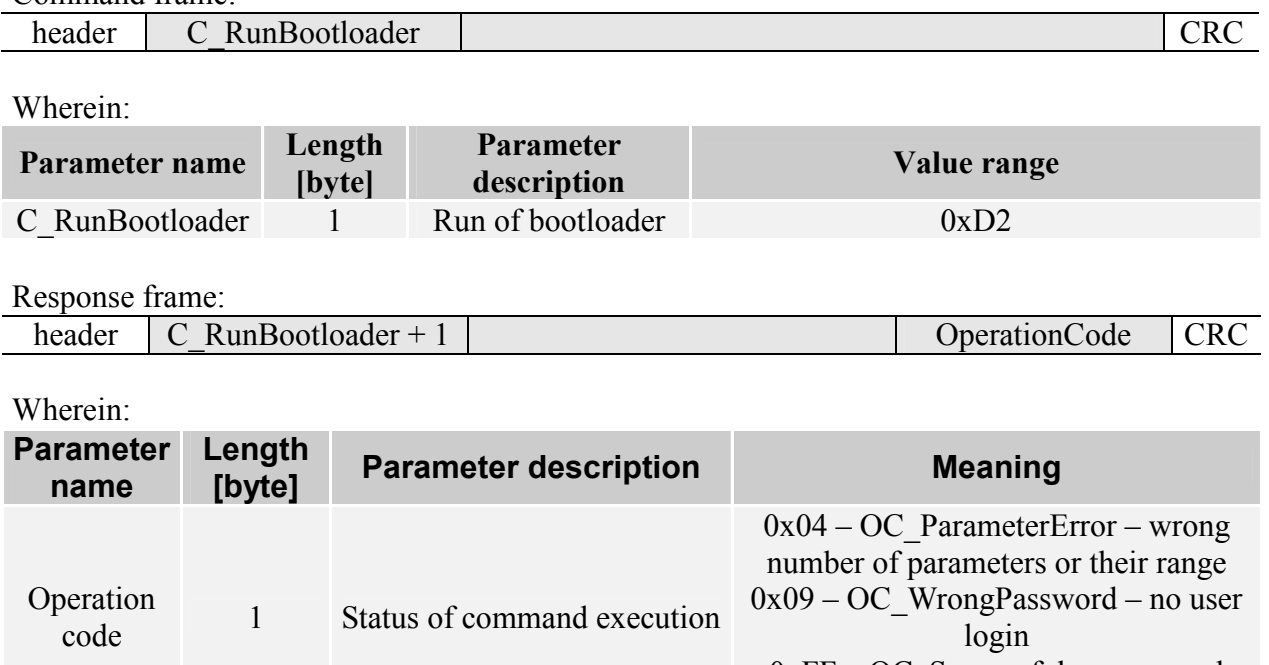

0xFF-OC\_Successful-command executed successfully

## 9. NVT protocol description

COTER-E2I and COTER-E4I converters can operate in two modes of data conversion Ethernet <-> Serial Port. In RAW MODE, the converter operates as a device, which sends data directly via TCP/IP port (by defaults 5000) to a serial port. Modification of transmission parameters is performed via configuration server operating on port 50. In the configuration, it is not possible to control data flow by means of RTS/CTS and DSR/DTR signals.

NVT MODE of the server is based on standard described in RFC-2217, which is option of TELNET protocol described in RFC-854. Owing to used extended protocol "Telnet Com Port Control Option", one can perform modifications of flow parameters, check of error status or control of serial interface data flow, using the same connection which is used for data transmission. The server is designed to be compatible with conversion programs of serial data to TCP/IP data stream. By means of this type programs, the converter can be added as a new virtual serial port, which can be used in the same way as in case of serial port installed in a PC computer. To optimize compatibility with RFC-2217 standard, the server has been designed and tested using datAxev2.1 program. The protocol mentioned before has been improved with additional functionality allowing to control of I/O ports remotely. Using software of virtual serial port, it is not possible to change I/O port status of the converter, when communications with conversion sever are established. In such case is advised to maintain second connection with conversion server. Owing to this, it possible to change any I/O port settings, not disturbing operation of the converter. When converter operates in NVT MODE, any change of settings using configuration server has not any influence on current settings of port but on initial conditions during succeeding connection with server. Parameters sent with control frame are saved in nonvolatile memory of the converter and set during following start of supply. Owing to this, it is possible to perform single configuration, and subsequent start-ups will recover last setting used.

#### **Short description of protocol**  $9.1.$

Because there is no need of full implementation, not all commands of protocols mentioned before has been implemented. In next subchapters we will mention and describe shortly some commands used by converter. To get more familiar with the protocol, see their documentation

### 9.1.1. Commands implemented from RFC-854 standard

NVT commands are transmitted in the same TCP/IP stream as data for conversion. Each NVT command is preceded with prefix IAC (0xFF). Some of the commands such as NOP and AYT are of two-byte length. More complex commands must be surrounded with markers which are built of two dots: start <IAC><SB> and stop <IAC><SE>. Data within markers are interpreted as one command. Each appearance of 0xFF, which is to be interpreted as data byte or parameter, but not as IAC mark, must be repeated two times. When server operating in NVT MODE, receives byte 0xFF from serial interface, it will duplicate the byte and transmit data via TCP/IP port. In RAW MODE, NVT command processor is disabled, so there is no need to duplicate appearance of 0xFF.

|      | HEX value   Mnemonic | <b>Description</b>                            |
|------|----------------------|-----------------------------------------------|
| 0xF0 | SЕ                   | Indicates end of option and their parameters. |

Table 2: Supported commands from RFC-854 standard

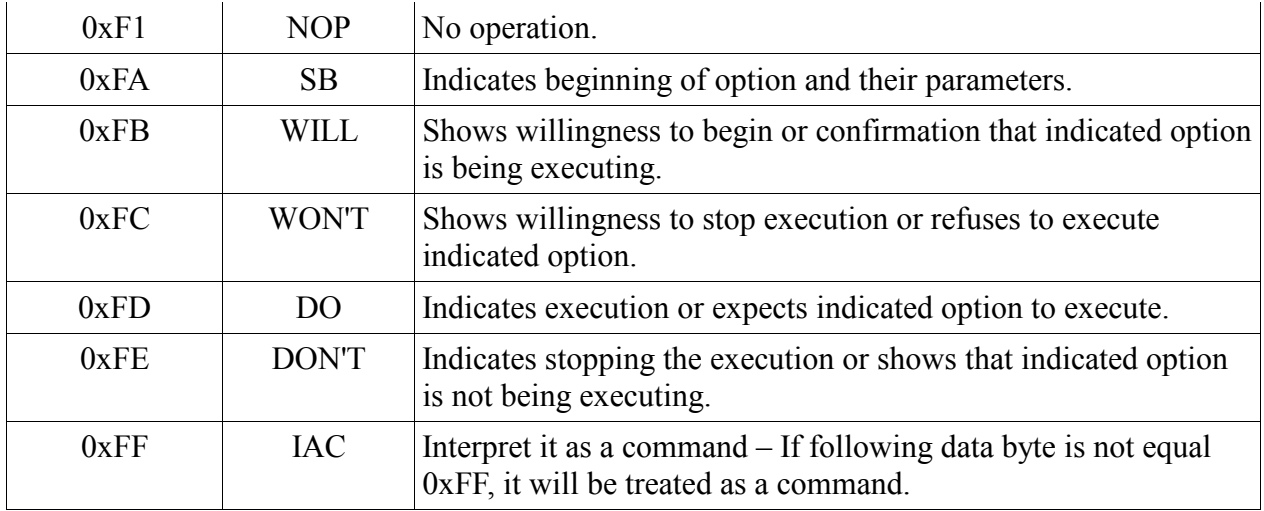

### 9.1.2. Commands interpreted from RFC-2217 protocol standard

RFC-2217 protocol describes method of remote asynchronous control of serial port using TCP/IP connection. By means of this protocol, it is possible to change baud rate, parity, flow control or verify transmission errors. In description of "Telnet Com Port Control Option"  $(0x2C)$  there are two kinds of mnemonic: CAS determining the client  $\rightarrow$  server query, and ASC determining the server  $\rightarrow$  client response. Relation between mnemonics is  $ASC = CAS$  $+$  0x64 (100 DEC).

| <b>DEC</b> value | <b>Mnemonic</b>                  | <b>Description</b>                                                   |
|------------------|----------------------------------|----------------------------------------------------------------------|
| $\overline{0}$   | <b>CAS SIGNATURE</b>             | Exchanging the information on signature.                             |
| 1                | <b>CAS BAUDRATE</b>              | Baud rate (1200 to 115200 bps).                                      |
| $\overline{2}$   | <b>CAS DATASIZE</b>              | Data frame length (possibility to send frames of 8 bits)<br>length). |
| $\overline{3}$   | <b>CAS PARITY</b>                | Data parity.                                                         |
| $\overline{4}$   | CAS_STOPSIZE                     | Number of stop bits (limited to 1 bit).                              |
| 5                | CAS CONTROL                      | Data flow control.                                                   |
| 6                | <b>CAS LINESTATE</b>             | Serial interface status.                                             |
| $\tau$           | CAS MODEMSTATE                   | Status of lines which drive control flow.                            |
| 10               | CAS SET LINESTATE<br><b>MASK</b> | Memo mask of serial interface status.                                |
| 11               | CAS SET MODEMST<br>ATE MASK      | Memo mask of drive line status.                                      |
| 12               | CAS PURGE DATA                   | Cleaning the I/O buffers.                                            |
|                  |                                  |                                                                      |
| $0+100$          | <b>ACS SIGNATURE</b>             | Server response with signature information.                          |

Table 3: Using "Com Port Option" from RFC-2217 protocol

 $31$ 

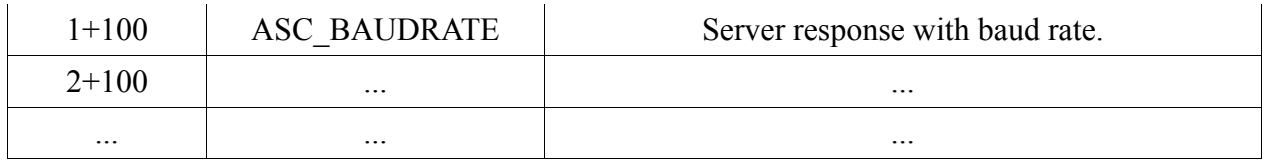

### 9.1.3. Controlling the lines of I/O ports

ASC SET REG GPIO

To control I/O lines by means of TCP/IP port used for data transmission, the RFC-2217 protocol has been provided with extra options.

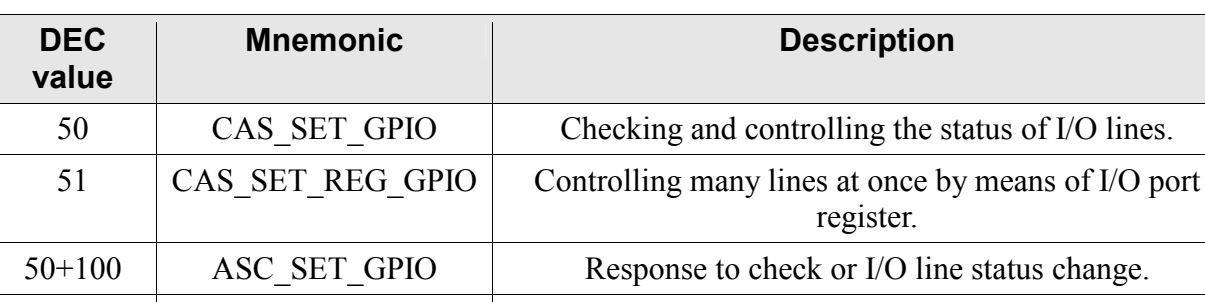

#### Table 4: Extension of RFC-2217 protocol for controlling I/O ports

Note:

 $51 + 100$ 

Extended commands of the protocol concern to devices with I/O ports only e.g. COTER-E21.

Response to change of register controlling the I/O lines.

For controlling single I/O lines, CAS SET GPIO (50) option with parameter sent is used.

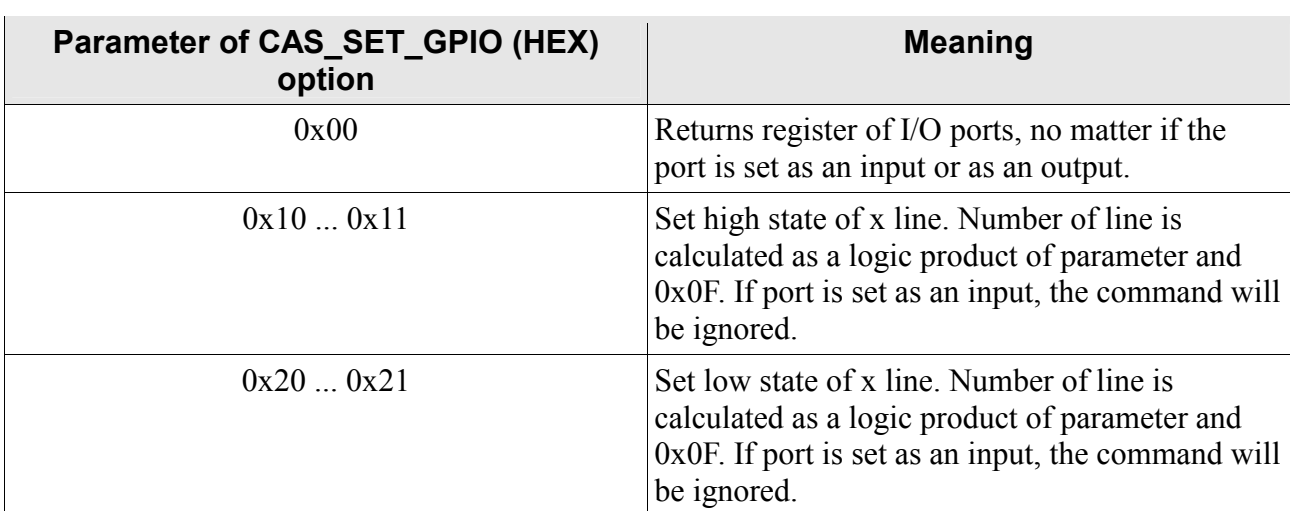

#### Table 5: Parameters of CAS SET GPIO option

Note:

As a response to query 0x10...0x11 and 0x20...0x21, state of I/O port control register will be returned being the response to 0x00 query at the same time. Owing to the response returned, a correctness of I/O port state can be verified. If returned value differs from value set before, a configuration of port should be checked, independently if the port has been set as an output or not.

For controlling multiple I/O lines, the CAS SET REG GPIO (51) option with parameter sent is used.

| Parameter of CAS SET GPIO (HEX)<br>option | <b>Meaning</b>                                                                                                    |
|-------------------------------------------|----------------------------------------------------------------------------------------------------|
| 0x000x03                                  | Sets all outputs in a state set by bits which are in<br>suitable positions. As a response, it returns I/O<br>port register, no matter if the port is set as an<br>input or output. |

Table 6: Parameters of CAS SET REG GPIO option

### 9.2. Example of communication between client and server

In this chapter, exemplary queries and responses will be described, which can take part in communication between client and server.

#### 9.2.1. Negotiating the service of "Telnet Com Port Control Option"

During attempt to establish the connection with converter which operates in NVT MODE, the server sends an await message for service of "Telnet Com Port Control" option and waits for answer which confirms command service by client. If client does not confirm the option service, the server will switch to RAW MODE automatically. On following connection, the server will still wait for the client who services NVT commands.

Ouery of a server: <IAC><WILL><COM PORT OPTION>  $<0xFF><0xFB><0x2C>$ 

Response of a client: <IAC><WILL><COM PORT OPTION>  $<0xFF><0xFD><0x2C>$ 

#### 9.2.2. Querying on device signature

Result of execution the command by the converter is returning the dot sequence informing user on device on device and firmware version.

Query of a server: <IAC><SB><COM PORT OPTION><CAS SIGNATURE><IAC><SE>  $<0xFF><0xFA><0x2C><0x00><0xFF><0xF0>$ 

Response of a client: <IAC><SB><COM PORT OPTION><ASC SIGNATURE><IAC><SE>  $<0xFF><0xFA><0x2C><0x64><0x6F><0xFF><0xF0>$ 

#### 9.2.3. Changing the baud rate or serial interface

To accept the command and change the baud rate, there must be present in the field  $\gamma$  =  $\gamma$  a value from range 1200 to 115200, written as 32-bit integer value. If in query in field <parametr> there are 0x00's only or value which is outside this range, the server will respond with current baud rate value.

Query of a server: <IAC><SB><COM PORT OPTION><CAS BAUDRATE><parametr><IAC><SE>  $<0$ xFF> $<0$ xFA> $<0$ x2C> $<0$ x01> $<0$ x00 0x00 0xE1 0x00> $<0$ xFF> $<0$ xF0>

Response of a client: <IAC><SB><COM PORT OPTION><ASC BAUDRATE><parametr><IAC><SE>  $<\!\!0xFF\!\!>\!\!<\!\!0xFA\!\!>\!\!<\!\!0x2C\!\!>\!\!<\!\!0x65\!\!>\!\!<\!\!0x000x000xE10x00\!\!>\!<\!\!0xFF\!\!>\!\!<\!\!0xF0\!\!>$ 

As a result of query is change of serial interface baud rate to 57600 bps.  $\langle 0x00 0x00 0xE1 0x00 \rangle = 57600$ bps.

### 9.2.4. Changing the size of serial interface data frame

If in query in field  $\alpha$  arametr> there is the value of 0x00, the server will respond with current data frame size, located in parameter of server response.

Query of a server: <IAC><SB><COM PORT OPTION><CAS DATASIZE><parametr><IAC><SE>  $<0xFF><0xFA><0x2C><0x02><0x00><0xFF><0xF0>$ 

Response of a client: <IAC><SB><COM PORT OPTION><ASC DATASIZE><parametr><IAC><SE> <0xFF><0xFA><0x2C><0x66><0x08><0xFF><0xF0>

The converter can operate with 8-bit data frames only. Attempt of changing the frame size will make it to send response with current frame size.

### 9.2.5. Changing the parity bit of serial interface

If in query in field  $\leq$  parametr> there is the value of 0x00, the server will respond with current parity mode in which at this time converter operates.

```
Query of a server:
<IAC><SB><COM PORT OPTION><CAS PARITY><parametr><IAC><SE>
<0xFF><0xFA><0x2C><0x03><0x00><0xFF><0xF0>
```
Response of a client: <IAC><SB><COM\_PORT\_OPTION><ASC\_PARITY><parametr><IAC><SE>  $<0xFF><0xFA><0x2C><0x67><0x01><0xFF><0xF0>$ 

Available values of <parametr>

- $-$  0 query for current mode;
- $-1$  no parity bit:
- $-2-odd$
- $-3$  even;
- $-4 sign;$
- $-5$  space.

### 9.2.6. Changing the flow control, changing the RTS and DTR line status

If in query in field  $\leq$  parametr $\geq$  there is the value of 0x00, server will respond with current mode of flow control in which at this time converter operates.

Ouerv of a server: <IAC><SB><COM PORT OPTION><CAS CONTROL><parametr><IAC><SE> <0xFF><0xFA><0x2C><0x05><0x01><0xFF><0xF0>

Response of a client: <IAC><SB><COM PORT OPTION><ASC CONTROL><parametr><IAC><SE>  $<$ 0xFF> $<$ 0xFA> $<$ 0x2C> $<$ 0x69> $<$ 0x01> $<$ 0xFF> $<$ 0xF0>

Available values of <parametr>

- $0$  query for current flow control mode;  $\sim$
- $-1$  sets no flow control:
- $-$  3 hardware flow control:
- 7 query for DTR line status:  $\mathbf{r}$
- $-$  8 sets DTR signal in active state;
- $-9$  sets DTR signal in non-active state;
- $-10$  query for RTS line status;
- $-11$  sets RTS signal in active state;
- $-12$  sets RTS signal in non-active state.

### 9.2.7. Changing the status of I/O port

If in query in field  $\epsilon$  parametr> there is the value of 0x00, the server will respond with current status of register controlling the I/O ports. No matter how the port is configured, returned value will represent logic state present on output or input.

Query of a server: <IAC><SB><COM PORT OPTION><CAS SET GPIO><parametr><IAC><SE>  $<$ 0xFF> $<$ 0xFA> $<$ 0x2C> $<$ 0x32> $<$ 0x10> $<$ 0xFF> $<$ 0xF0>

Response of a client: <IAC><SB><COM PORT OPTION><ASC SET GPIO><parametr><IAC><SE> <0xFF><0xFA><0x2C><0x96><0x01><0xFF><0xF0>

If port  $0$  is configured as output, as a result of execution of the query will be a change of output state of the port to high state.

Query of a server: <IAC><SB><COM PORT OPTION><CAS SET GPIO><parametr><IAC><SE>  $QXFF > QXFA > QX2C > QX32 > QX21 > QXFF > QXFQ >$ 

Response of a client: <IAC><SB><COM PORT OPTION><ASC SET GPIO><parametr><IAC><SE>  $<$ 0xFF> $<$ 0xFA> $<$ 0x2C> $<$ 0x96> $<$ 0x02> $<$ 0xFF> $<$ 0xF0>

If port 1 is configured as output, result of execution of query will be a change of output state of the port to low state. In this case, the server returns information in parameter that in spite of sending the command, the port is still in high state. The reason of it can be setting the port as an output.

#### **Description of signal on connectors** 10.

Pictures below show connectors from their front sides.

## **Connector Ethernet**

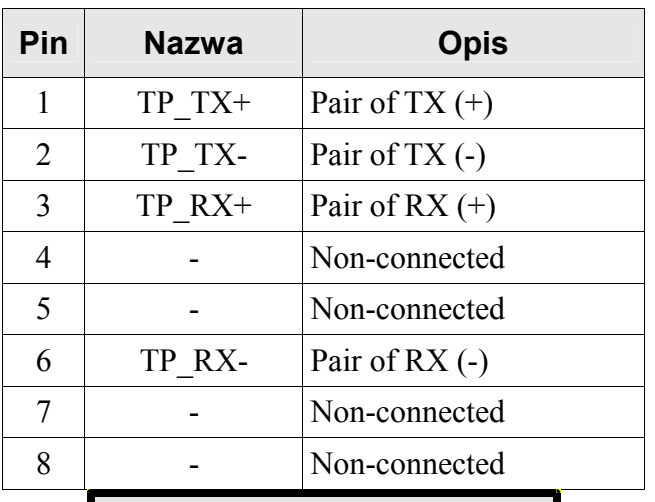

#### Table 7: Signals on Ethernet connector

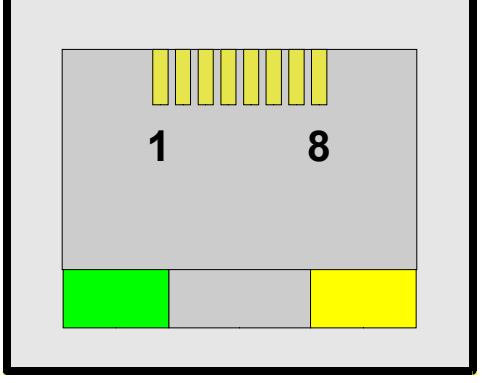

Picture 6: Ethernet connector

#### Table 8: LED's in Ethernet connector

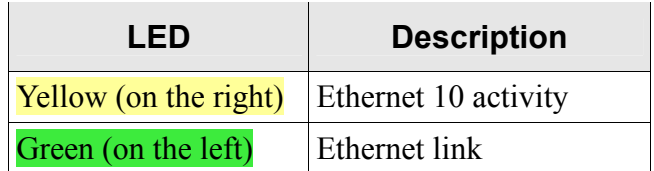

## **Connector RJ-12**

Concerns to COTER-E4I.

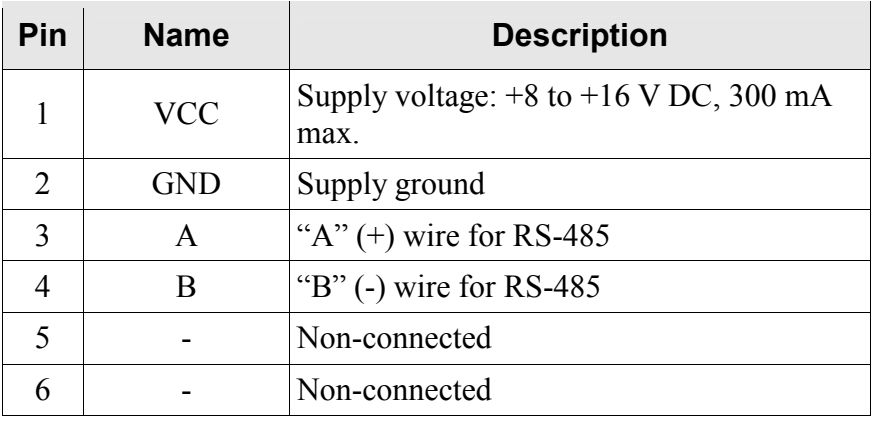

#### Table 9: Signals in RS-485, supply connector

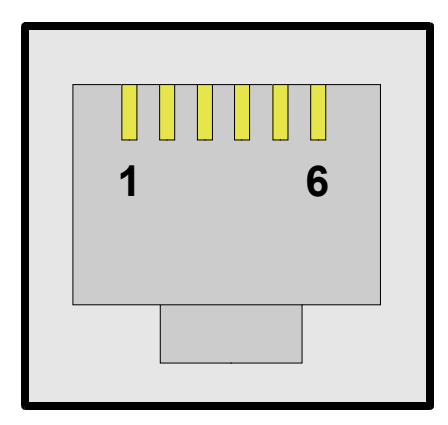

Picture 7: RS-458, supply connector

## **Connector DB-9**

Concerns to COTER-E2I.

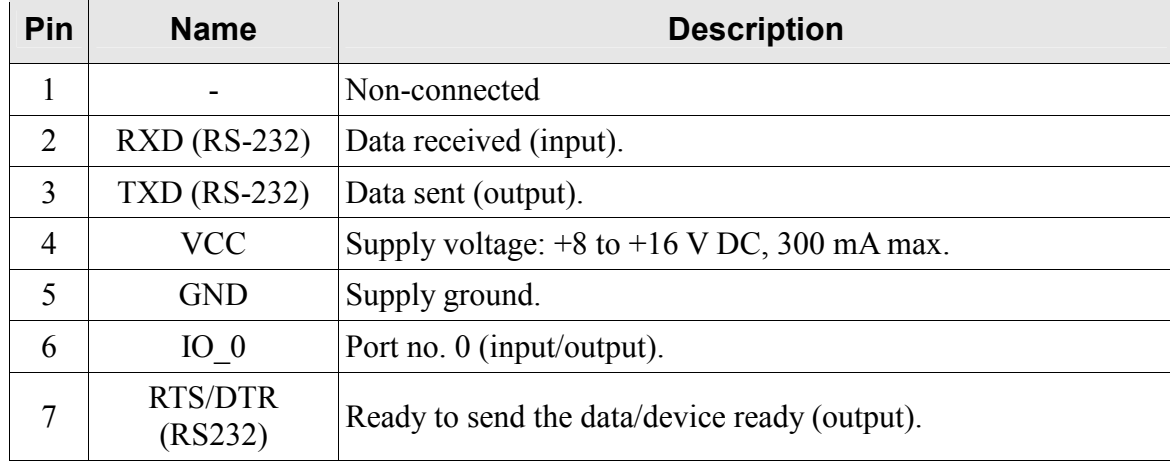

#### Table 10: Signals in RS-232, I/O, supply connector

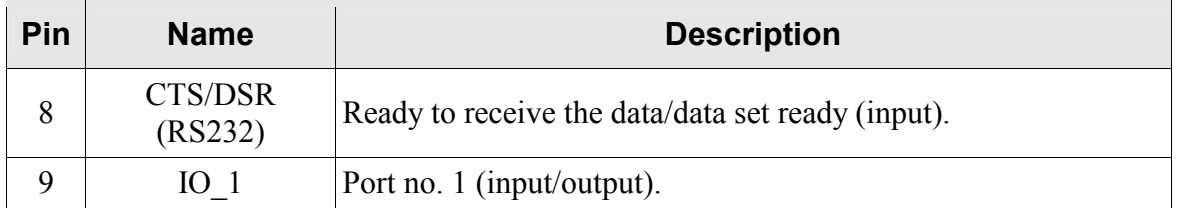

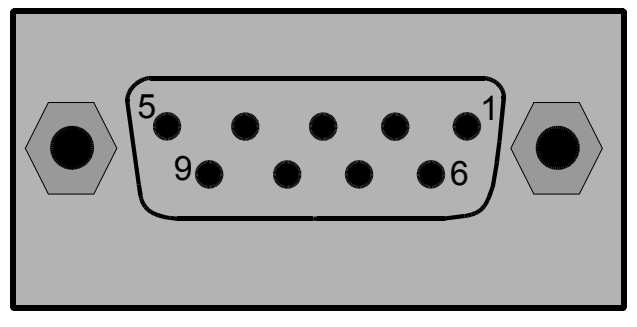

Picture 8: RS-232, I/O, supply connector

#### **Electrical specifications** 11.

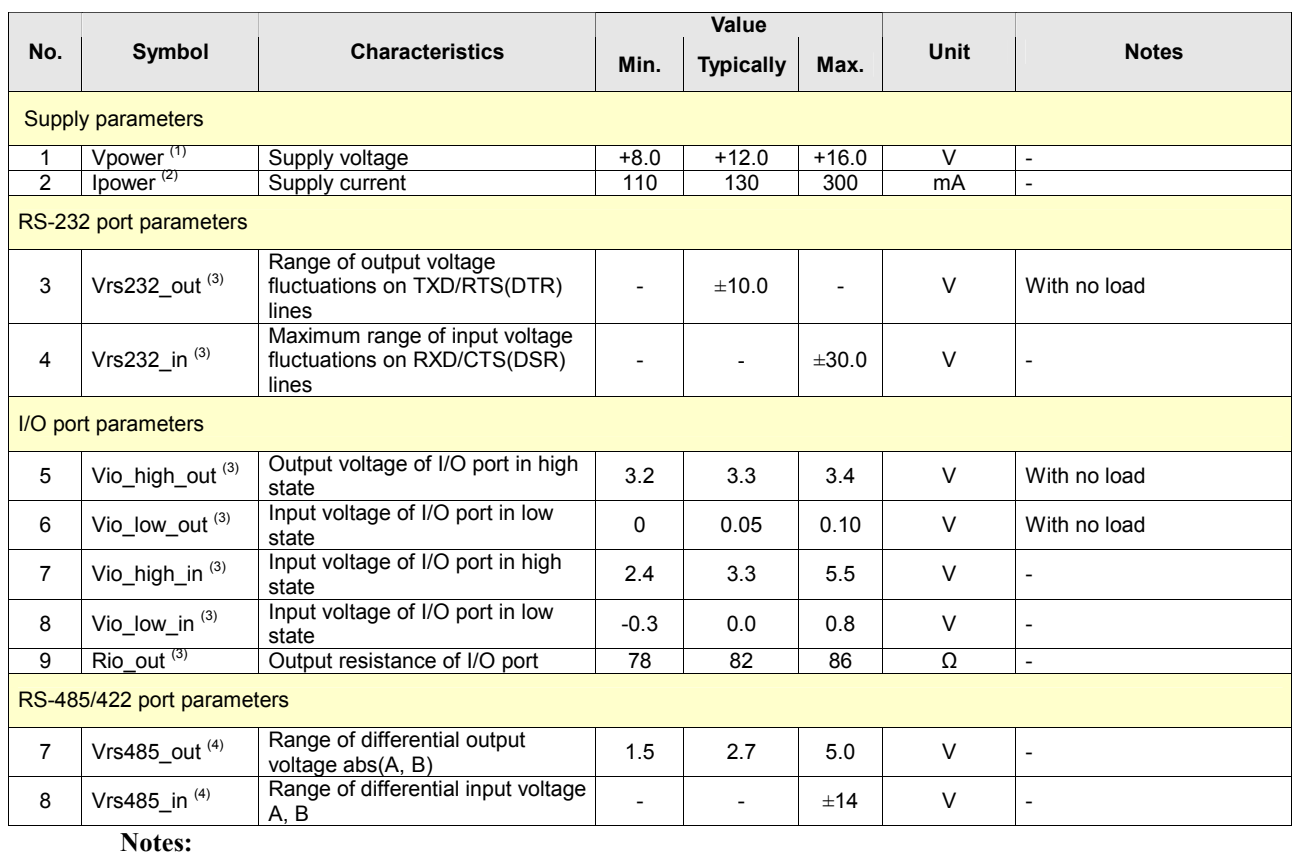

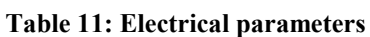

(1) Supply voltage should be stabilized.

(2) Supply current depends on supply voltage. For  $V_{power} = V_{max}$   $> I_{power} = I_{min}$ .

(3) For COTER-E2I version.

(4) For COTER-E4I version.

# **X-ON Electronics**

Largest Supplier of Electrical and Electronic Components

*Click to view similar products for* [RF Modules](https://www.x-on.com.au/category/embedded-solutions/rf-wireless-modules/rf-modules) *category:*

*Click to view products by* [Netronix](https://www.x-on.com.au/manufacturer/netronix) *manufacturer:* 

Other Similar products are found below :

[HMC-C009](https://www.x-on.com.au/mpn/analogdevices/hmcc009) [HMC-C011](https://www.x-on.com.au/mpn/analogdevices/hmcc011) [nRF24L01P-MODULE-PCB](https://www.x-on.com.au/mpn/nordic/nrf24l01pmodulepcb) [HMC-C021](https://www.x-on.com.au/mpn/analogdevices/hmcc021) [HMC-C024](https://www.x-on.com.au/mpn/analogdevices/hmcc024) [XB9XT-DPRS-721](https://www.x-on.com.au/mpn/digiinternational/xb9xtdprs721) [XBP9B-DMUTB022](https://www.x-on.com.au/mpn/digiinternational/xbp9bdmutb022) [nRF24L01P-](https://www.x-on.com.au/mpn/nordic/nrf24l01pmodulesma)[MODULE-SMA](https://www.x-on.com.au/mpn/nordic/nrf24l01pmodulesma) [CMD-KEY2-418-CRE](https://www.x-on.com.au/mpn/linxtechnologies/cmdkey2418cre) [XM-C92-2P-UA](https://www.x-on.com.au/mpn/rabbitsemiconductor/xmc922pua) [XB9XT-DPUS-721](https://www.x-on.com.au/mpn/digiinternational/xb9xtdpus721) [V640-A90](https://www.x-on.com.au/mpn/omron/v640a90) [HMC-C583](https://www.x-on.com.au/mpn/analogdevices/hmcc583) [MAAM-008818-TR3000](https://www.x-on.com.au/mpn/macom/maam008818tr3000) [MTSMC-](https://www.x-on.com.au/mpn/multitech/mtsmch5u)[H5-U](https://www.x-on.com.au/mpn/multitech/mtsmch5u) [SIMSA868-PRO](https://www.x-on.com.au/mpn/sensiedge/simsa868pro) [SIMSA915C-PRO](https://www.x-on.com.au/mpn/sensiedge/simsa915cpro) [SIMSA868C-PRO](https://www.x-on.com.au/mpn/sensiedge/simsa868cpro) [SIMSA433C-PRO](https://www.x-on.com.au/mpn/sensiedge/simsa433cpro) [SIMSA915-PRO](https://www.x-on.com.au/mpn/sensiedge/simsa915pro) [XBP9B-DMUT-042](https://www.x-on.com.au/mpn/digiinternational/xbp9bdmut042) [HMC-C582](https://www.x-on.com.au/mpn/analogdevices/hmcc582) [HMC-](https://www.x-on.com.au/mpn/analogdevices/hmcc022)[C022](https://www.x-on.com.au/mpn/analogdevices/hmcc022) [XBP9B-DPST-041](https://www.x-on.com.au/mpn/digiinternational/xbp9bdpst041) [XBP9B-DMWT-042](https://www.x-on.com.au/mpn/digiinternational/xbp9bdmwt042) [SM-MN-00-HF-RC](https://www.x-on.com.au/mpn/skyetek/smmn00hfrc) [HMC-C031](https://www.x-on.com.au/mpn/analogdevices/hmcc031) [MT-02](https://www.x-on.com.au/mpn/maestrowirelesssolutions/mt02) [M1002GB](https://www.x-on.com.au/mpn/maestrowirelesssolutions/m1002gb) [702-W](https://www.x-on.com.au/mpn/bbsmartworx/702w) [SIMSA868C-N-PRO](https://www.x-on.com.au/mpn/sensiedge/simsa868cnpro) [SIMSA433C-N-PRO](https://www.x-on.com.au/mpn/sensiedge/simsa433cnpro) [SIMSA915C-N-PRO](https://www.x-on.com.au/mpn/sensiedge/simsa915cnpro) [ADP-R202-00B](https://www.x-on.com.au/mpn/ublox/adpr20200b) [PEPPER WIRELESS C1 USB](https://www.x-on.com.au/mpn/eccel/pepperwirelessc1usb) [S2-10732-Z1T61](https://www.x-on.com.au/mpn/simcom/s210732z1t61) [S2-107XB-Z2356-Z2352](https://www.x-on.com.au/mpn/simcom/s2107xbz2356z2352) [S2-](https://www.x-on.com.au/mpn/simcom/s210672z1l85) [10672-Z1L85](https://www.x-on.com.au/mpn/simcom/s210672z1l85) [S2-10686-Z1L1D](https://www.x-on.com.au/mpn/simcom/s210686z1l1d) [S2-10688-Z1L1T](https://www.x-on.com.au/mpn/simcom/s210688z1l1t) [S2-106BA-Z1P20](https://www.x-on.com.au/mpn/simcom/s2106baz1p20) [S2-1060C-Z1F0A](https://www.x-on.com.au/mpn/simcom/s21060cz1f0a) [S2-106R4-Z1Q6F-Z1Q6Q](https://www.x-on.com.au/mpn/simcom/s2106r4z1q6fz1q6q) [S2-106R4-Z1Q6J-Z1Q6Q](https://www.x-on.com.au/mpn/simcom/s2106r4z1q6jz1q6q) [S2-106RB-Z1Q6V-Z1Q6Q](https://www.x-on.com.au/mpn/simcom/s2106rbz1q6vz1q6q) [S2-107DR-Z1Y5B](https://www.x-on.com.au/mpn/simcom/s2107drz1y5b) [SU60-2230C-PU](https://www.x-on.com.au/mpn/lairdconnectivity/su602230cpu) [RC-TFSK3-868](https://www.x-on.com.au/mpn/radiocontrolli/rctfsk3868) [NANO RFID POE](https://www.x-on.com.au/mpn/inveo/nanorfidpoe) [RFID USB POCKET](https://www.x-on.com.au/mpn/inveo/rfidusbpocket)